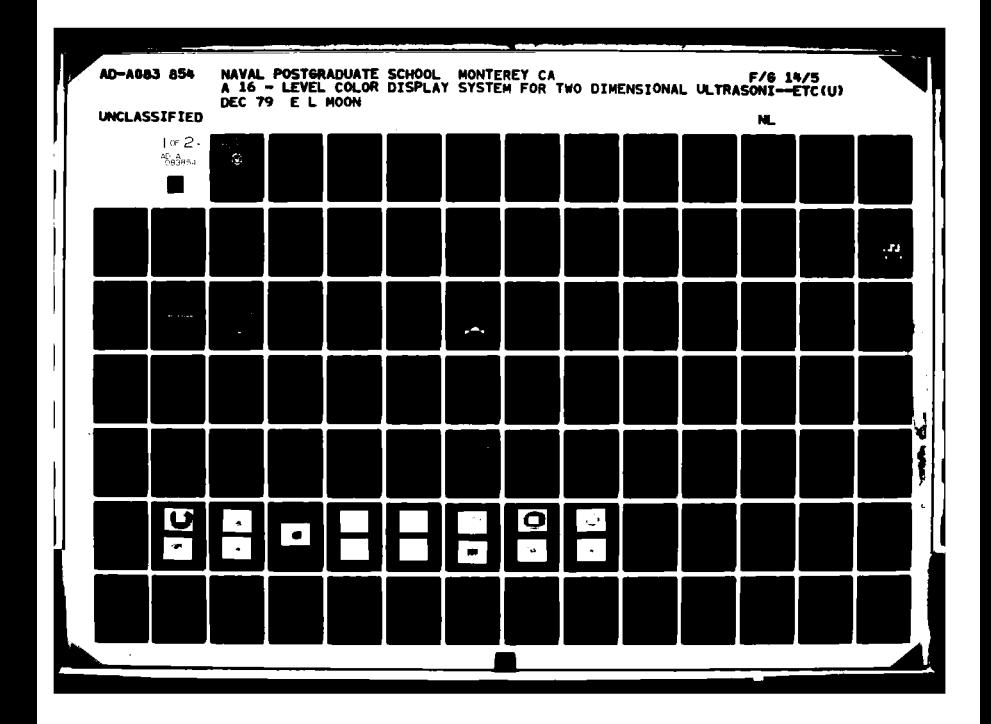

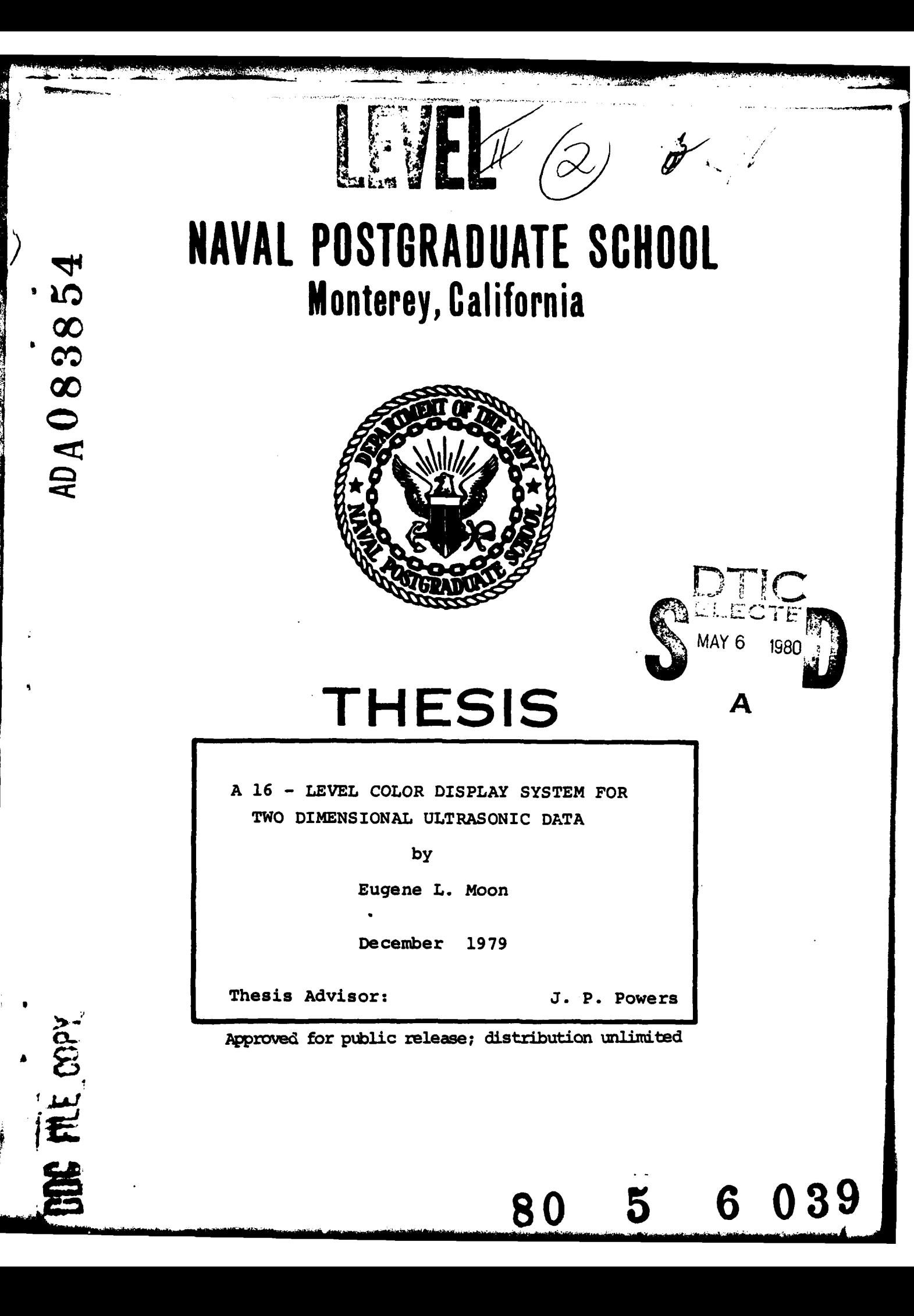

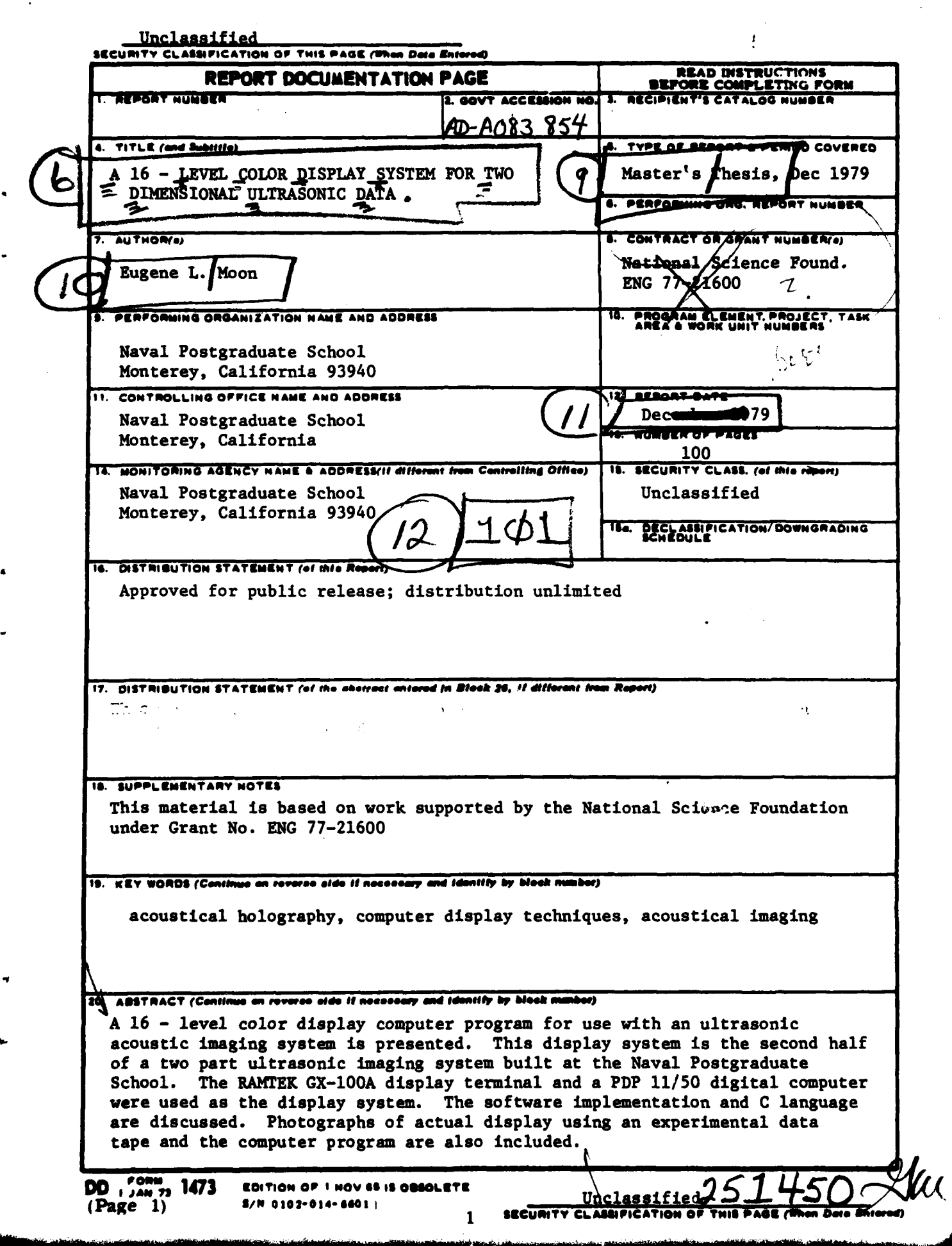

sa ma<del>na</del>

المتعلف **CATALO**  to CABad

Approved for public release; distribution unlimited

A 16- Level Color Disolay System for Two Dimensional Ultrasonic Data

by

Eugene L. Moon Lieutant, United States Navy B.S.C.S., University of Utah, 1972

Submitted in partial fullfillment of the requirements for the degree of

# MASTER OF SCIENCE IN ENGINEERING SCIENCE

from the

# NAVAL POSTGRADUATE SCHOOL

Author

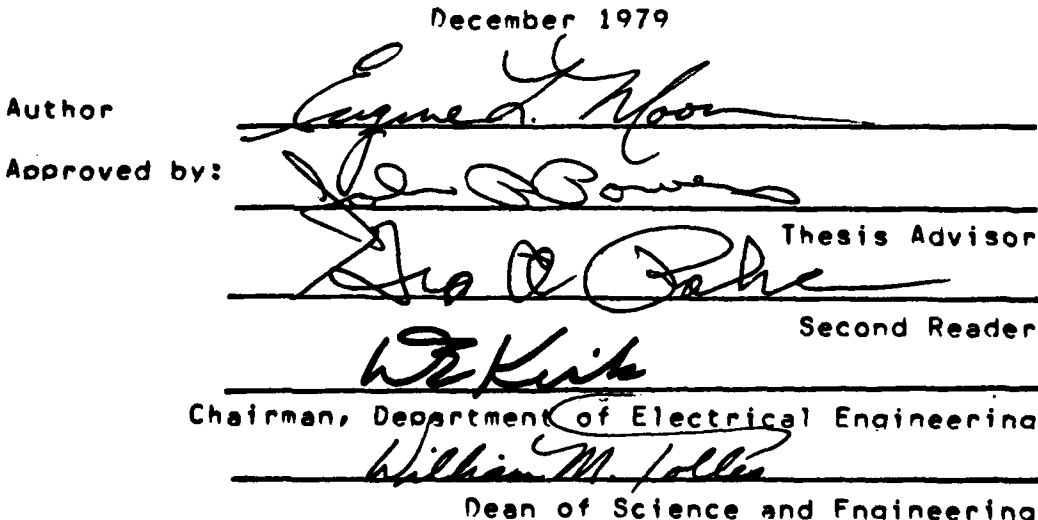

### **ABSTRACT**

**A 16** -level color dislay computer program for use with an ultrasonic acoustic imaging system is presented. This disolay system is the second half of a two part ultrasonic imaging system built at the Naval Postgraduate School. The RAMTEK GX-100A display terminal and a PDP 11/50 digital computer were used as the display system. The software implementation and **C** language are discussed. Photographs of actual display using an experimental data tape and the computer program are also included.

al Partition 19  $\mathbf{r}$  is  $\mathbf{r}$  . فالعقائص  $\langle \hat{A} \hat{B} \rangle$  and Wallach  $\mathbf{Y}$  $\mathcal{L}_{\mathcal{A}}$  $\Gamma_{\rm{NL}}$  $\sim$   $\sim$  $\mathcal{F}_{\text{max}}(P)$  .  $\mathbb{R}^n$  st $\bigwedge$ 

# TABLE OF CONTENTS

فيزا بالإنتاء

فعداد لمنت

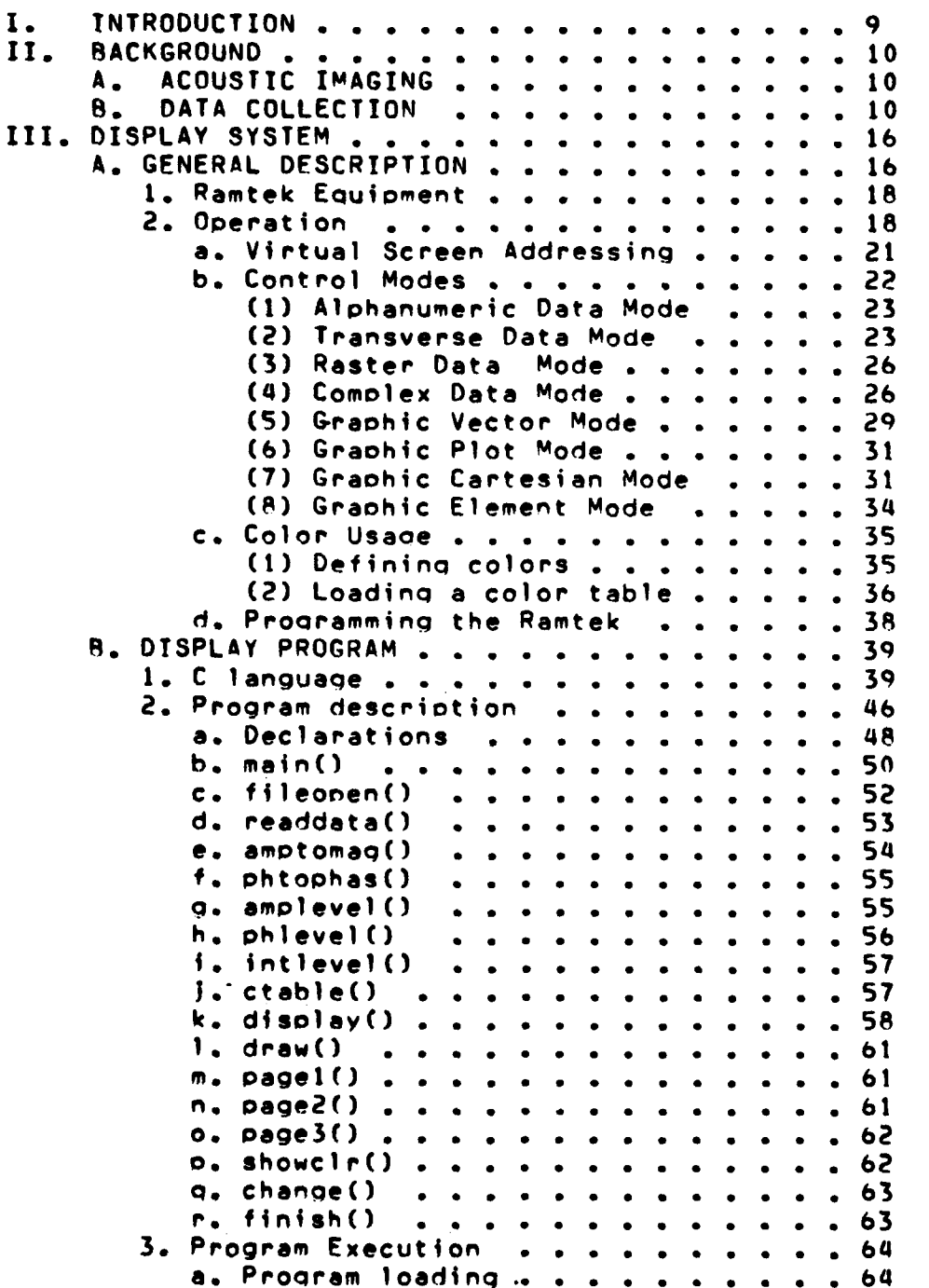

**b.** Proqram Compilation ........ **65** c. RAMTEK Execution ......... **66 • d.** Editing the Proqram ........ **b6 C. SYSTEM DISPLAYS** . **. . . . . . . . . .** . o **b6 1.** Program Development .. . . . . . . . **67** 2. Display PhotoQraohs **. .** . **. . . . .** . **67** IV. **CONCLUSIONS AND** RECOMMENDATIONS . **.** . **. . . 77** APPENDIX **A -** RAMTEK Reserved Words ... . . **79 APPENDIX B - C** Lanpuaqe Reserved Words ..... **81 APPENDIX C -** Detail Flow Chart .. . .. . . . . **82** APPENDIX **D -** Computer Proaram Listing . **. . . .** . **88 LIST** OF REFERENCES . **. . . . . .** . **.** . **. . . .** . **99 INITIAL DISTRTBUTTON** LIST . **. . . . . . . . . .** . **100**

.<br>بازیگرفتاری از بازیگر بالای

.<br>Wiliama / v

.<br>او المحدد المحدد المحدد المحدد المحدد المحدد المحدد المحدد المحدد المحدد المحدد المحدد المحدد المحدد المحدد ال<br>المحدد المحدد المحدد المحدد المحدد المحدد المحدد المحدد المحدد المحدد المحدد المحدد المحدد المحدد المحدد الم

# LIST OF TABLES

# $\mathbf{A}$ Table I - Control Modes and Flags........ 22

 $\mathcal{L}^{\pm}$ 

ه س

### LIST OF **FIGURES**

**..... .....**

**1.** Point-by-Point Scanning System . **. . . . . .** 13 2. Block Diagram of PDP-11 and Ramtek **GX-100A . 17 3.** Diaqram of Ramtek Disolay System **. •** 20 4. Transverse Data **a o e o** .. .. . 25 5 Raster Data Processing .. **.** . . **27 b** Comolex Data **............ ... 2.** 7. **Graohic** Vector **Mode** . . . . . **:** \* **30 8.** Graphic Plot Mode . **.** . o **. . . .. .. . 32 9.** Graohic Cartesian Mode ........... **33 10.** Functional Flow of Display Program ..... 47 **11.** Disolay Procedure . **. .** \*.. . **60** 12. Photo one **-** Early development **staqe** ..... **6q 13.** Photo two . . . . . . . . . . . . . . . . . . *b9* 14. Photo three . . . . . . . . . . . . . . . . . **70 15.** Photo four . . . . . . . . . . . . . . . . . **70 16.** Photo five *. . .. . .* . . . . . . . . . . . **71** 17. Photo six  $\div$  Introduction text . . . . **18.** Photo seven **-** Select desired display text . **. 72 19.** Photo eight **-** Want to view color tables text. **72 20.** Photo nine **-** Select desired color table text. **73** 21. Photo ten **-** Amplitude **-** Reds ........ 74 22. Photo eleven **-** Amolitude **-** Mixed ...... **75 23.** Photo tweleve **-** Phase **-** Reds ........ **76 24.** Photo thirteen **-** Phase **-** Mixed . **. . . . .** . **7b** 25. Photo fourteen **-** Intensity **-** Reds **o .** .... . **77 26.** Photo fifteen **-** Intensity **-** Mixed . **. . . .** . **77**

# **ACKNOWLEDGEMENTS**

.<br>منابع المستقطعة

This material is based on work supported **by** the National Science Foundation under Grant No. **ENG 77-21600.**

Any opinions, findings and conclusions or recommendations exoressed in this oublication are those of the author and do not necessarily reflect the views of the National Science Foundation.

# I INTRODUCTION

This thesis deals with the development of a 16-level color display computer program, for use in a comouter aided acoustic imaging system. The basic imaging system consists of a data acquisition system **(lit** a comouter program **for** converting the data and controlling the display hardware, and the hardware for displaying the output.

The hardware display Portion utilizes a RAMTEK **GX-100A** color raster scan display device that is controlled by a PDP-11/50 digital computer. This allows for real-time computer controlled displays to be presented.

Reference **(i)** discusses in depth the specific methods used for data collection and will not be elaborated upon in this thesis.

Section II orovides bachqround information about acoustical imaging and the computer prooram will be discussed in Section III of this thesis. Actual program listings are given in Appendix **0.** The equioment utilized for the displaying of data will also be discussed in Section III of this thesis.

In order to confirm the system realiability a data set **was** read into the PDP-l1/50 and was used as the development taoe.

# II BACKGROUND

## A. ACOUSTICAL IMAGING **(31**

**By** using coherent ultrasonic waves of sound instead of a beam of coherent light to "illuminate" an object one can create acoustical holograms that become three-dimensional pictures when illuminated **by** laser light.

In order to produce an acoustical hologram the scene is \*illuminated" with **a** Pure tone of sound. The objects disturb the sound waves and produce interference patterns. This procedure is discussed in detail in Ref. (21 The pattern can be recorded in various ways. Once recorded the acoustical hologram can be reconstructed with a laser beam exactly as if it were an ootical hologram. Other techniques such as comouter orocessinq can also be used to reconstruct the objects.

The interaction **of** sound with solids and liquids is different than the interaction of electro-maqnetic radiation. Sound can travel a considerable distance, through dense, homogenous matter and lose little energy and yet it will lose a siqnificant amount of energy when it oasses through an interface.

This loss is due to reflection at the interface, which is converse to the energy losses that occur in electro-magnetic radiation Therefore sound can be significantly effective in medical diagnosis, in non-destructive testina and in seeino underwater and underground because it is mostly the discontinuities of the internal oroans tumors, flaws, submerged objects or subterranean strata rather than the bulk matter, that is of interest to the observer.

Acoustical imaging is not new; there are sonar devices that produce pictures similar to those on a radar screen, and can be used for prospecting for oil and minerals. Similar scanning methods are also in use **6y** physicians fof the detection of brain tumors and for examing the unborn child. **In** the latter examples the sound is a freouency **of** between one and ten megahertz. Another technique emoloys an acoustical "camera". In this method sound waves bounced off an object once focused with an acoustical lens onto an imaoe converter that translates the patterns **of** sound intensity into a pattern **of** visible light.

The limiting feature of both these conventional methods **is** that the images show only two dimensions. They are twodimensional because the methods detect only the intensity (the square of the amplittude) of the sound waves in the sound imaqes. What the conventional methods are unable to record is the ohase information, that **is,** the arrival time

**of** the crest \*of the wave from the object with respect to the arrival time of the crest **of** a reference wave of the same frequency.

**.1**

 $\mathcal{L}^{\text{max}}_{\text{max}}$ 

The most powerful feature of holography is that phase information as well as intensity information is retained in the holoqram and can be subseouently "Played back" in the ootical image. Thus in acoustical holography there is a total transfer **of** information from the acoustical wave field to the visible optical wave field.

One type of acoustic holoqraphic system which has been investigated is that which uses a scannino, detecting transducer moving through a raster oattern in the holooraphic plane. **A** tyoical system is illustrated in Fio. **1.** The procedure involved was first described in an elementary form **by** Thurstone in **1966 (9].** Normally water is used as the medium for the acoustic propagation. **A** sound source is placed on one side of the object and a scanning hydroohone on the oth**er.** The use of a reference beam may be eliminated **by** means of electronic simulation. The acoustic object beam alone is detected and the detector outout is added electronically to reference signal coming from the same signal generator that supplies power to the irradiating sound source. The resulting signal can then be processed to measure amolitude and phase which are subseouently recorded. In one version the signa? is used to modulate the brightness of a small lamp

that travels through a raster pattern in synchronism with the scanning hydrophone. The lamp brightness as a function of postion can be recorded on photographic film.

What has been described thus far is the most conventional of the point-by-point scanning systems. However it is possible to scan in many other ways. One example is suggested by the fact that reciprocity holds between the illuminating transmitter and the sensor. In this method, the point transmitter is scanned over the hologram aperature while the sensor remains fixed.

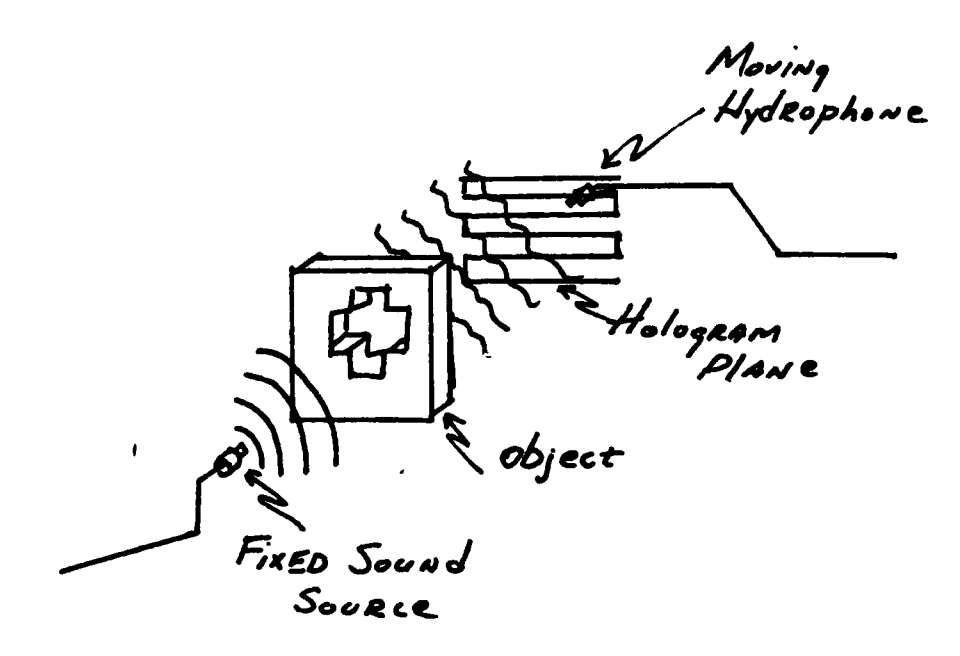

Point by Point Scanning System

Figure 1

Another example allows both the transmitter and sensor to be ganged together and made to scan as a unit over the holographic aperture. And yet another method is to **hold** both the transmitter and sensor stationary and scan the object to obtain an equivalent hologram. One of the problems with all these approaches is that the scanning is inherently slow, many transits of the scanning transducer are involved for wide band holograms. In order to overcome this oroblem various modifications have been proposedrseveral **of** which involve the use of transducer arrays. The arrays may be either of one or two dimensions and may be sampled or scanned mechanically or electrically. **Tn** qeneral these systems operate faster but typically do not provide as much image information because of limations on the number and uniformity of the elements of the array.

As reported in Ref.  $[2]$ , a preliminairy version of ultrasonic imaging system with capability of two dimensional coherent data Processing and comouter image processing has been built and tested at the Naval Postgraduate School **(NPS).**

Reference (2) also indicated that further work was required to develoo more software for processing and displaying **of** images produced **by** the system. This thesis deals with efforts in this direction.

# **B. DATA** COLLECTION

The type of system from which the data **for** this thesis was created is described in detail in Ref. (2J.

Introductory information is included herein. The object is insonified **by** a **6"** (15.24 cm.) diameter gold coated quartz tranducer The transmitted or reflected wave is detected coherently (ie., both amplitude and phase) in some portion of a diffraction plane located an arbitary distance from the object. Detection **of** the comolex wave is accomplished **by** a rasterscan **of** a sinqle .04" (1.01mm) diameter PZT-5 ceramic receiver with a fundamental freauency **of** 1.014 MHz. Piezoelectric receivina elements offer an ideal combination of linearity and sensitivity [6] for this application.

After wave detection, the amolitude and phase of the wave are sampled, dioitized, and recorded. The recorded data is then entered in the comouter orocessinQ Portion **of** the system at a later time. As indicated the Naval Postqraduate School **(NPS)** system consists **of** two parts **:** the data acquisition section and the comouter processinq and display section. The emphasis of this thesis has been placed on the presentation of the computer orogram used to display the data that was produced in the system previously discussed.

**15.**

# III DISPLAY SYSTEM

# **A. GENERAL** DESCRIPTION

**\*16**

The disolay system used is currently in operation at the **NPS** utilizing a **PDP - 11/50** digital computer interlaced with a RAMTEK GX **- 1OOA** terminal and display screen, to generate the **16 -** level color code displays of the diaitized data.

Figure 2 shows a basic block diagram of the **PDP - 11** and RAMTEK GX **- IOOA** system as used.

The RAMTEK **GX - 100A** oraphics display system utilizes a raster scan technique, with the display image data beina extracted from an internal refresh memory. The RAMTEK system in operation at the **NPS** Computer Laboratory is hosted **by** the **POP - 11/50** computer and is accessed through this computer and its **PWB/UNIX** operatina system, from one **of** the terminals in the lab.

The PWB/UNIX operating system is a library of executable allow system operation to be controlled by statements that The C language  $[7]$ simple call statements. programs  $div$ this thesis are written for execution under the cussed  $i<sub>n</sub>$  $\overline{\mathsf{o}}$   $\overline{\mathsf{f}}$ PWB/UNIX operating system and  $use$ many these library calls.

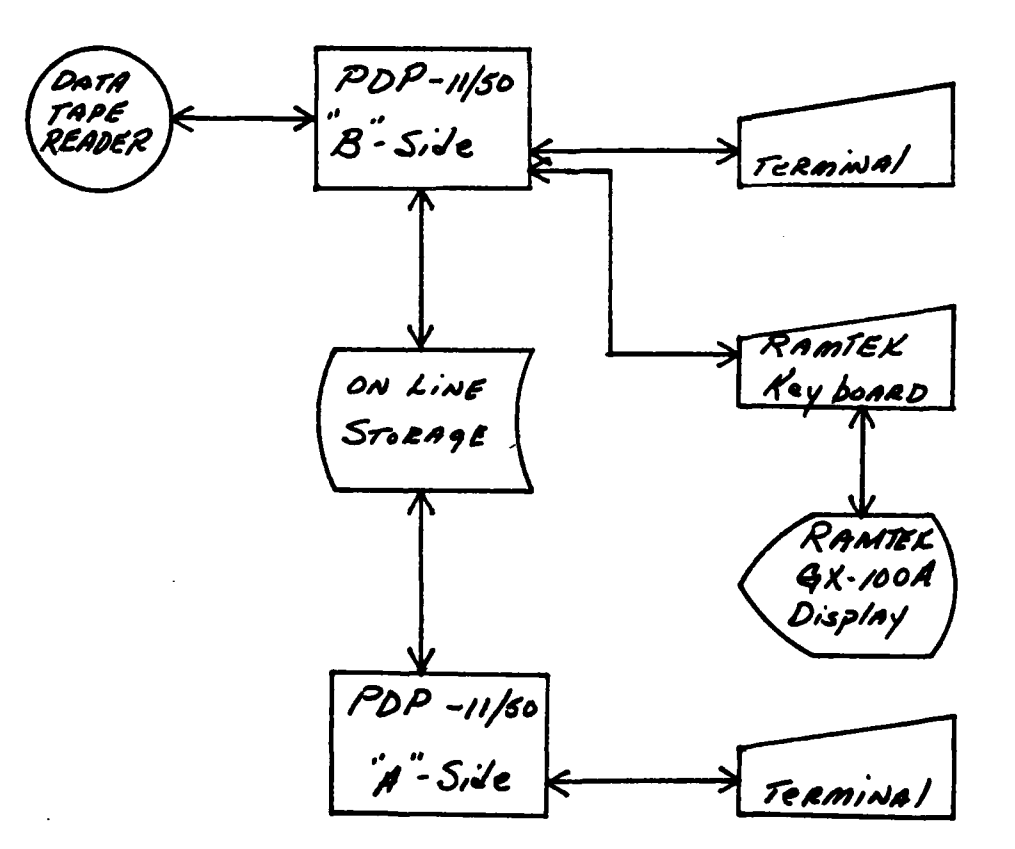

Block Diagram of the Display System

Figure 2

#### RAMTEK Equipment  $\mathbf{1}$ .

The RAMTEK **GX - 1OOA** is a color, raster scan display devicer the heart **of** which is **a** color cathode ray tube, not unlike a home **Color** television set. The method for generating its raster scan picture is identical to commercial cathode ray tubes. This is the only real similarity. The RAMTEK gets the information **for** its picture from a special video generator which reads the contents of a **MOS** refresh memory which cdntains all the information needed to Produce an image on. the screen.

It is not the intent of this thesis to discuss the details of how the electronics function, but to inform the user as to how to use the device to disolay the given data. **A** more detailed discussion of the functioning of the RAMTEK can be found in the RAMTEK **GX - 100A (8)** and RAMTEK GX **-1008 (9)** Programmers manual.

# 2. Ooeration

The RAMTEK system consists **of** a software linterface to the user, a display nenerator, keyboard, video lookuo table and a cathode ray tube. Figure **3** illustrates their relationshio.

The user oroqram executes on the POP **-11/50** comput**er.** When the aoprooriate instructions are executed, the interface between the Program and the display generator for the RAMTEK is activated. Information can be sent via the interface to the display generator from the user orogram **or** from the keyboard. Information can also be sent from the keyboard via the interface to the user orogram. The display generator interorets its instructions and constructs the disolay in its **ROM** memory. The image is generated on the **CRT** according to the colors contained in the video lookuo table. Any image will remain **(** unless over **-** written **),** for an indefinite period of time in the ROM memory.

The RAMTEK graphics disolay system in the **NPS** Computer Laboratory utilizes a raster scan cathode ray tube with a screen resolution **of** 240 horizontal lines and 640 elements on each line. Each soecific element is referred to as a oixel. This device has a high element resolution and a low line resolution. Therefore, the quality of certain imaoes on the RAMTEK may be less than desirable. Lines that are not horizontal or vertical are drawn with a noncontinous, staircase effect. When utilizing the device these resolution factors should be kept in mind, espically when ooerating in one of the data modes.

Color is generated by mixing three primary colors:  $blue,$ and red each in varying intensities from 0 to areen, 15.

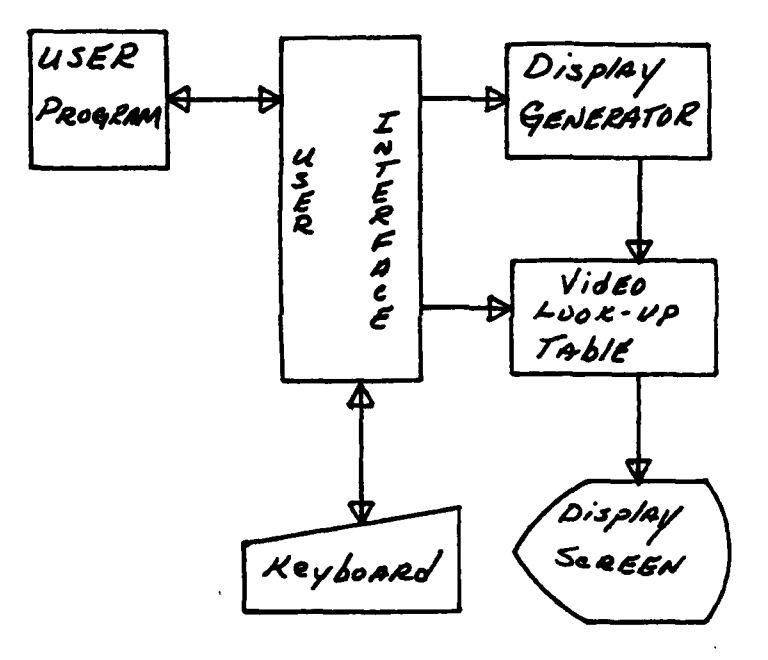

# RAMTEK Disolay System

Figure 3

# **a.** Virtual Screen Addressing

The initialization of RAMTEK, which is accomplished by the execution of the instruction "ramtek()", sets various default values. The virtual screen is set to a standard cartesian coordinate system, with **(0.0,0.0)** at the lower left corner of the screen, and (100.0,100.0) at the upper right corner. This virtual screen can be redefined **by** execution of a "screen(x,y,x1,y1)" instruction, where x and y's are floating point numbers.

**Upon** execution of **ramtek(), a** shades **of** grey color table (table **0)** is loaded, with color entry **15 of** the table enabled **for** display Purooses. Tt selects the **al**phanumeric control mode and ooens the RAMTEK for readina and writing and finally erase the screen of any Previous images or displays.

There are three modes **of** addressing the screen, absolute, indexed, and relative. The program in this thesis was done in the absolute mode, in which the user specifies a soecific location on the user defined screen **by** issuino a "strtxy(xoy)" instruction. The **'x'** and **ty'** values establish the current ooerating position **(COP)** location. **A** discussion of the other modes **of** addresslno can be found in Ref. **(101.**

# **b.** Control Modes

The RAMTEK operates in any one of eight modes. Each mode has associated with it certain control flags which modify the operation of the specific instruction within each mode. Table **I** summarizes the control modes and control flags and their relationships.

# **TABLE** I

CONTROL **MODES AND** CONTROL **FLAGS**

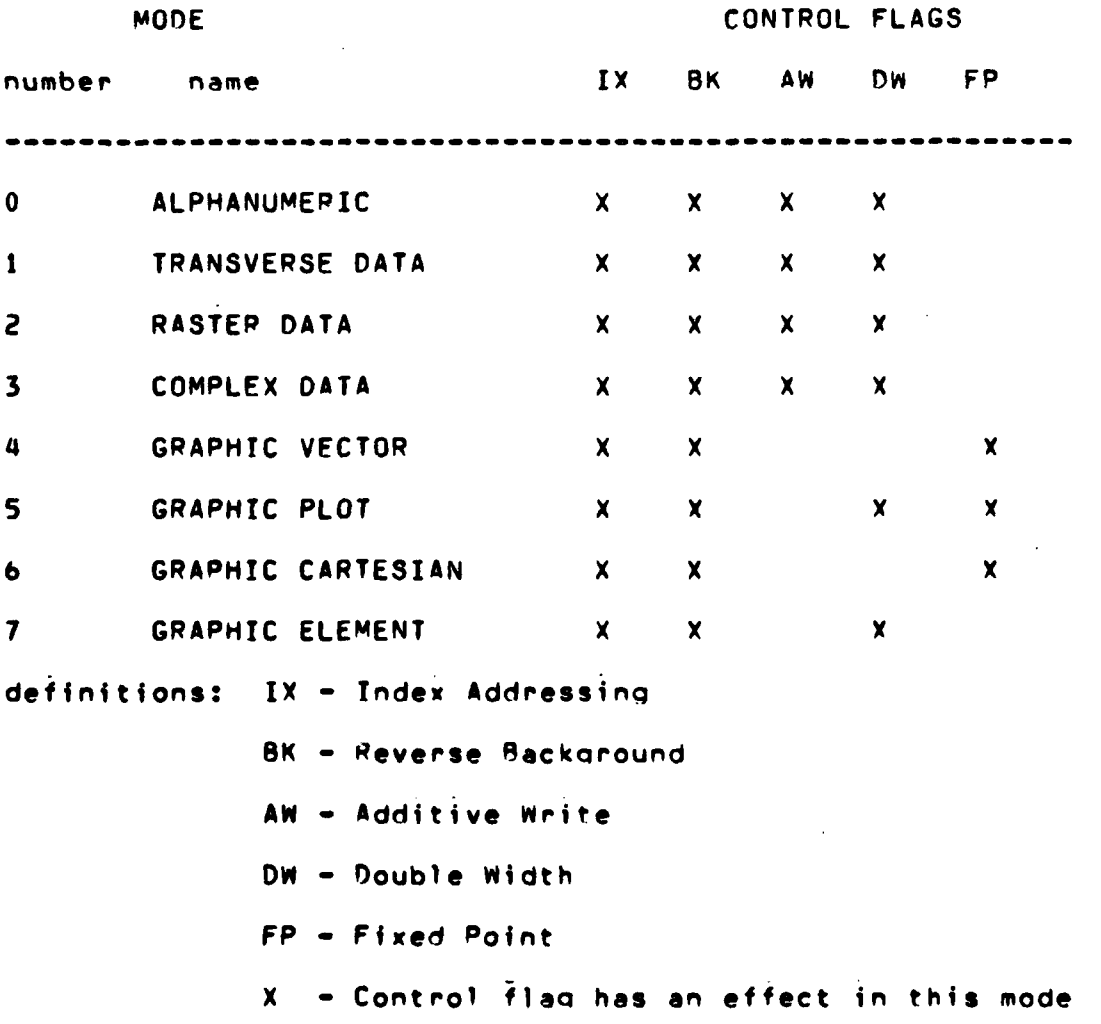

**(1)** Alphanumeric Data Mode. The alohanumeric data mode is the default mode uoon initialization of the RAMTEK. The **COP** is established **by** the execution of a  $strtxy(x,y)$  instruction. Following this instruction the instruction "strout(" character strina **")"** will allow a character strino to be output to the RAMTEK screen. The character strinq can be no oreater than **100** characters long beginning at the current operating position and continuing on the same line. After completion, an automatic line feed occurs which defines a new **COP** on the next line at the same starting point ( in x ) as the previous line.

When characters are drawn on the RAMTEK screen, the character appears in the desionated color, while the rest of the screen is drawn in the background color. The description of how the color designation is accomolished will be discussed in Section TI1 **-** c of this thesis.

(2) Transverse nata Mode. The typical use of the transverse data mode is to define special symbols and characters which can not be found in the standard character set.

The various data modes all have one thing in common, namely the "data(name,m)" instruction. This instruction causes the raw data that is passed in a linear array Pointed to **by** "name" to be displayed on the screen depending upon the current control mode. Here **"mn"** is the number of bytes in the integer array named 'name **.**

The execution of the data( name, m) instruction writes the information in raw format, that is each data byte is interpreted as a sinqle bit per oixel description of eight consecutive pixels along a real screen line. **As** is illustrated in Fia. 4. execution **of** the instructuion:

data(015022,

**133000,**

### **000101);**

causes each of the three words (015022, 133000, 000101) to be converted to binary representation. Eight binary digits (ones or zeros) are then used sequentially to produce an image with each pixel that corresponds to a binary one being intensified, while the zeros remain the background color.

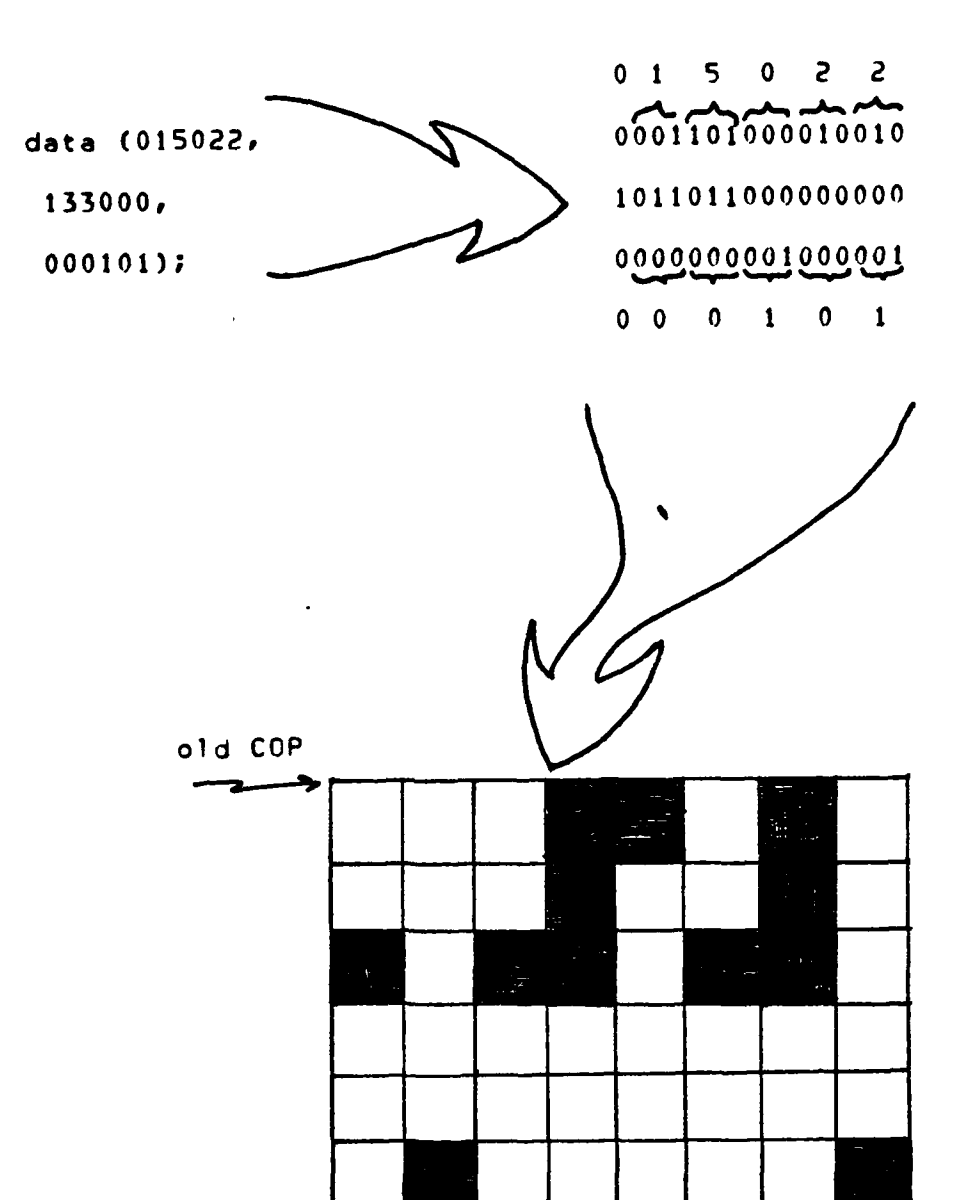

new Cop

Transverse Data Mode

Figure 4

**(3)** Raster Data Mode. The raster data mode, except **for** the direction of the writing process is identical to the transverse data mode. The consecutive bytes transmitted **by** the data() instruction are written horizontally from left to right without starting a new line **after** eight bits are disolayed. This is illustrated in Fig. **5** where the completion of eight bits (pixels) does not cause the **COP** to move to a new line.

(4) Comolex Data Mode. This mode writes data on the screen in the same manner that the raster data mode does. However each pixel is described **by** four bits **of** data instead **of** three. Thus, a single data word describes four pixels instead of two as in the orevious data modes.

The color of each pixel being passed is defined **by** the four bits that are assigned to that pixel. This mode over-rides the color designated by the "color()" instruction. Unusual and unrealistic disolays and images can be very easily achieved **by** the use of this data mode. Figure 6 illustrates how a data word is interpreted in this mode. The data word is converted to binary representation and each set of four bits represent an entry index of the current color table. The colors are drawn sequentially on the screen, using only four pixels **oer** data word. The **color()** instruction will be described in Section **IT -** c.

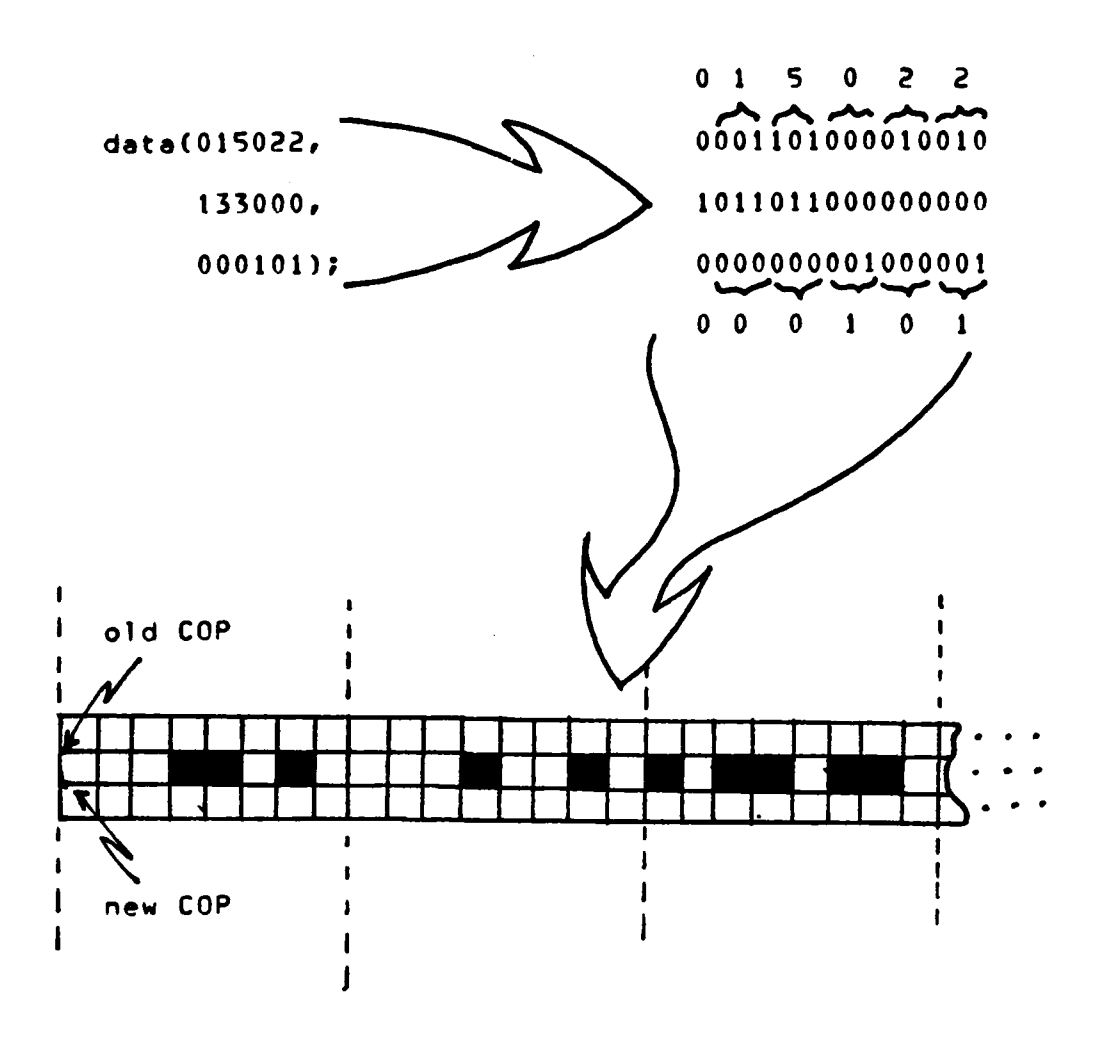

# Raster Data Mode

Figure 5

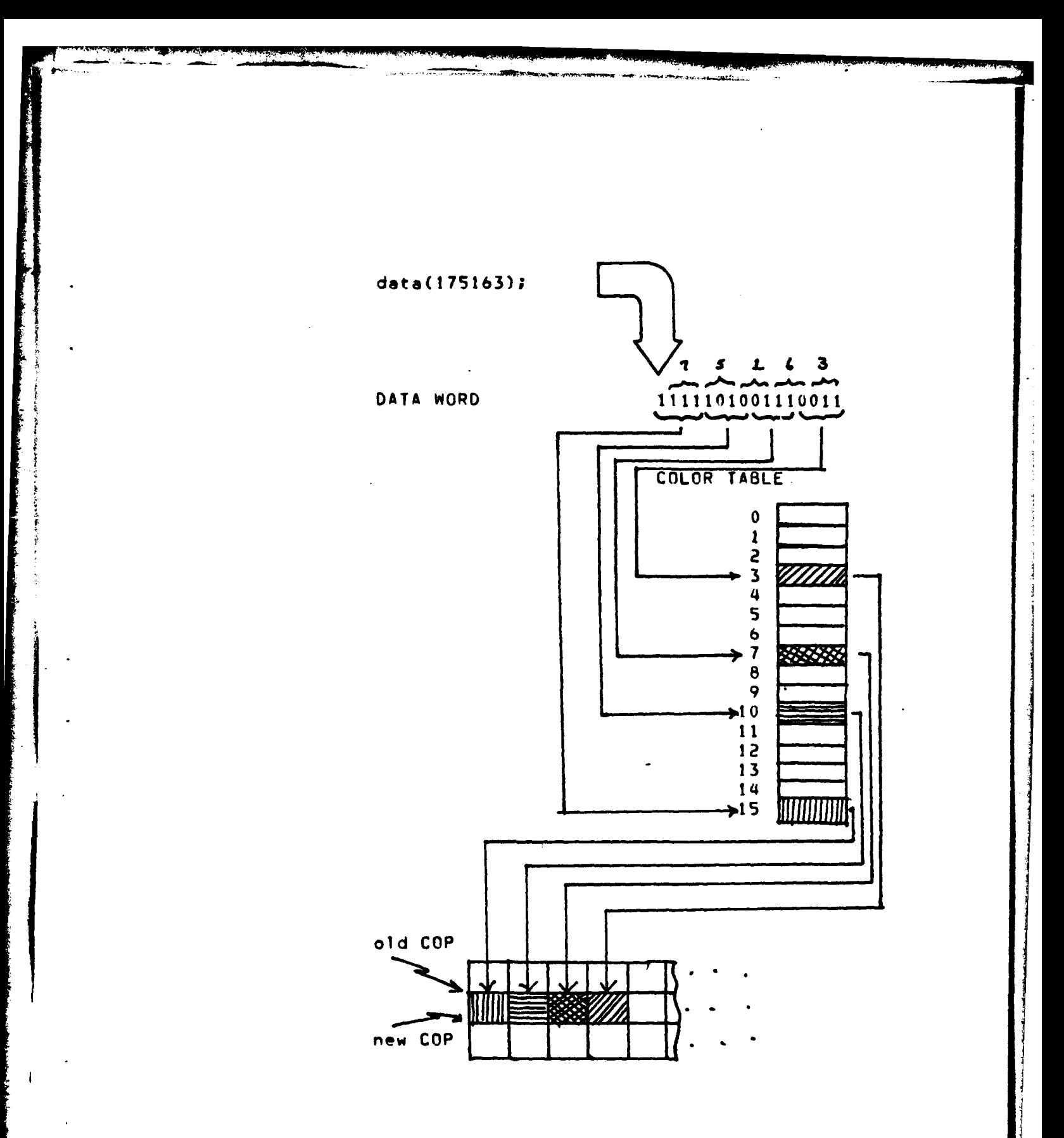

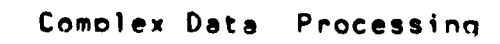

Figure 6

**(5)** Graohic Vector Mode. The four graphic modes are used orimarily **for** interactive drawinq and olotting **of** data orovided **by** the user. The graphic vector mode draws lines between arbitrary end points. The starting point is defined **by** the existinq **COP** or it can be defined **by** the execution **of** strtxy(xpy), to establish a new **COP.** The end points can be defined by issuing either a "point(x,v)" or "oointr(xy)\* instruction. The first uses absolute or indexed addressing, depending uoon the control **flaqs** condition, and the second uses relative addressing. The values of **wr** and **y** are real and must be exclusively different than the current operatinq ooint values. After execution, the **C.OP** is then the end point of the vector just drawn. Thus a linked line as shown in Fig. **7** can be drawn **by** issuino a strtxy() followed by successive point() instructions.

# Instrutions:

「その後の「その後」ということに、「その「そのこと」ということに、「その後、「そのこと」ということに、「そのこと」ということに、「そのこと」ということに、「そのことで、このことに、このことに、「そのこと」ということに、「そのこと」ということになっている。

 $\mathbf{I}$ 

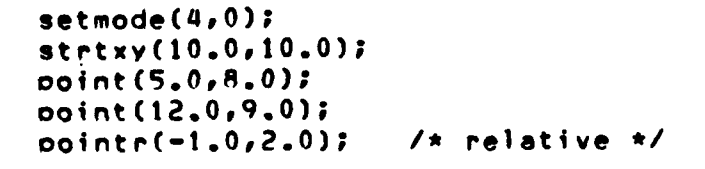

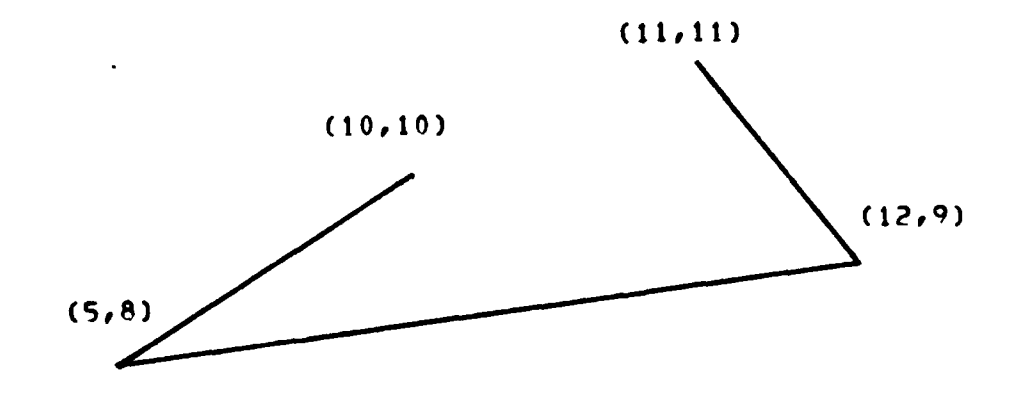

# Drawing vectors in Graphic Vector Mode

Figure 7

**(6)** Graohic Plot Mode. The displays generated **by** the graphic plot mode have been implemented as a set **of** plot routines in the user interface. The three routines are "olotot()" (plots points) "plotln()" (plots continious lines), and "ploth()", (plots a histogram). Each of the methods require the user to specify the points to be Plotted. **All** three olottino methods are illustrated in Fig. **8.** Detailed instructions on their use can be found in Aopendix **B of** Ref. **(t01.**

**(7)** Graohic Cartesian Mode. The araphic cartesian mode draws solid rectangles between arbitrary end points. The end ooints are defined as the lower left and upper right corners of a rectangle. The **COP** is the completion point of the drawinq unless a new **COP** is defined with a strtxy() instruction. Second and subsequent rectangles can be drawn by the use of point() or oointr() instructions. With the fixed **Point flaq** set, a strtxy() instruction determines the common point **for** and between subsequent point() or pointr() instructions. Figure 9 illustrates these characteristics.

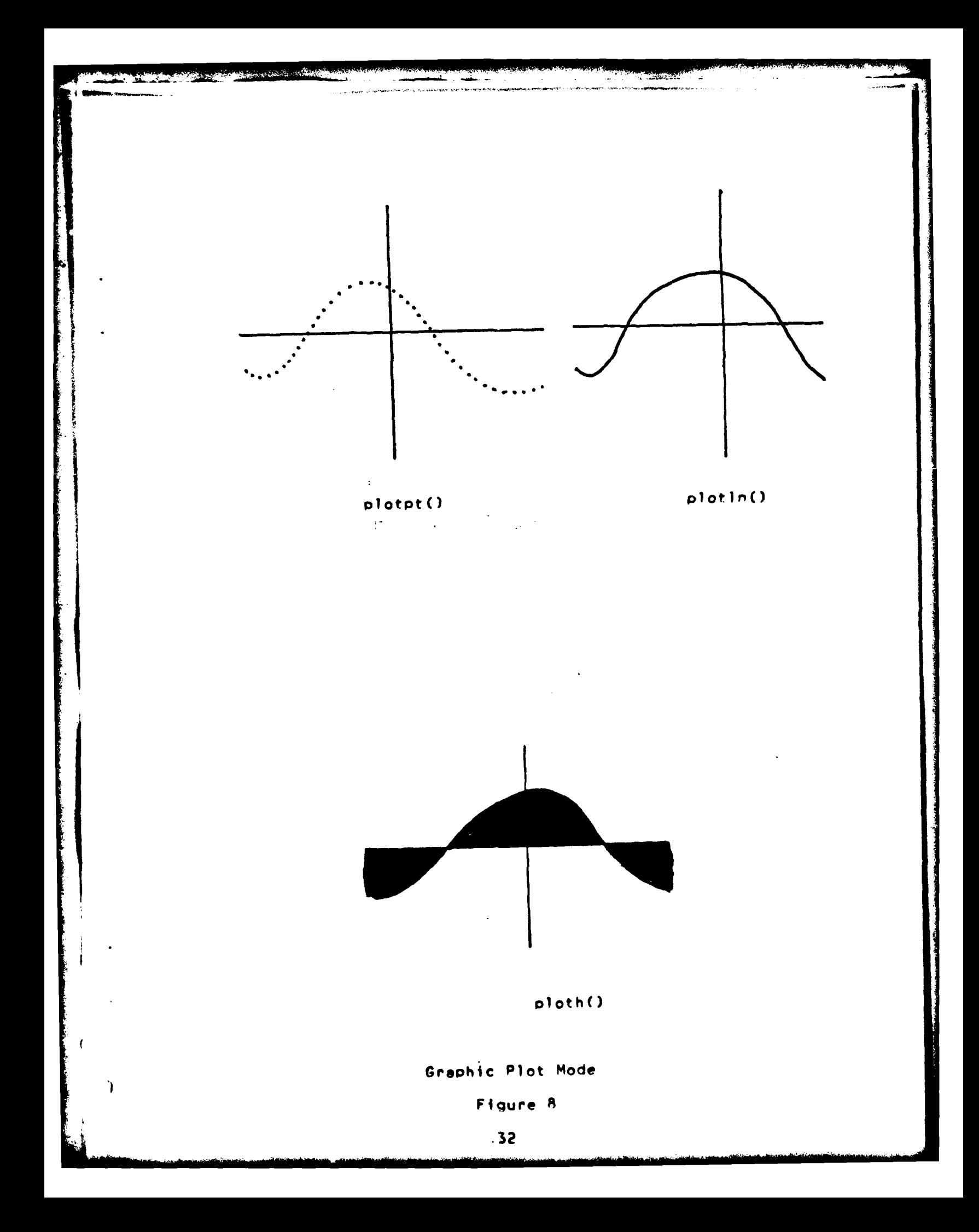

# Instructions:<br>setmode(6,0);

 $strtxy(10..10)$ ;<br>color(1); point(12.14.); /\* Draw A in color 1 **\*/**<br>color(2); colorC2); ooint(14.#15.); **/\*** Draw B in color~ 2 **\*** fixot(1); **/\*** set fixed point \* strtxy(5.,5.); Opoint(3.#2.); **/\*** Draw **C** in color 2 **\*** co)or(3); point(7.,LI.); **/\*** Draw **D** in color **3 \***

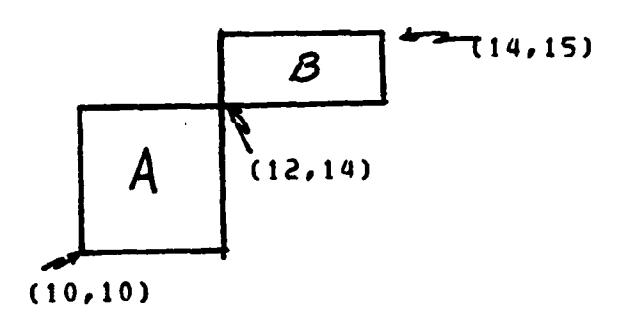

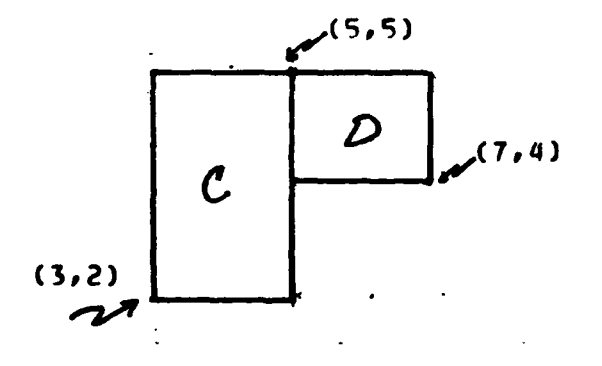

### Graphic Cartesian Mode

Figure **9**

**(8)** Graphic Element Mode. The graphic element mode **draws a** single pixel on the screen as determined **by** a point() **or a** Pointr() instruction. After executione the **COP** is on the same real screen line and one screen element to the right.
### **c.** Color Usage

**All** images that are disolayed on the screen are displayed according to an entry in the video look-up table, which is commonly called the color look-up table.

**(1)** Defining Colors. The RAMTEK hardware defines colors **by** the combining red, blue and green in varyinq intensities to produce **color.** Since the color lookup table, (from which the CRT receives its instructions on how to mix the three colors,) stores information in digital format, the user is limited to 2112 (4096) possible color definitions. In order to define an entry in a color table, the instruction "triple(brqr)" is used to convert the three inout parameters blue **(b),** green **(g),** and red (r) into an integer which is used for insertion into a color table entry. Each entry represents the code **for** a color in a twelve bit word. Each word is broken into three, four bit binary numbers which represents intensities **of** blue, green, and red to be mixed.

**A** color table that can be used for an image is limited to sixteen entries, these are the only colors that **can be** displayed at any one time on the screen. Entry zero of the color table is used as the background color, thus leaving the fifteen other colors for use in disclaying imaqes on the screen.

As one becomes familier with the RAMTEK disolay it will become obvious that many of the "colors" are simply shades of the same color, many of which appear to be almost black or almost white. Tt is extremely difficult **for** an ordinary person to distinguish between (0,0,0) (0,01), **(0,1,0),** or (1,0,0) all of which are very 'close' to black.

The RAMTEK interface system permits the use of eighteen separate color tables, the first four tables **( 0** thru **3 )** are system reserved tables, and can not be modified in any way. The user may define as many additional color tables as desired up to fourteen others, as described in the following section. The system color tables are:

table **0 -** shades **of** grey table 1 **-** shades of blue table 2 **-** shades of green table **3 -** shades of red

(2) Loading a Color Table. Loading a user generated color table reouires a series of ooerations. First an integer array **of** sixteen words must be declared. Then it is necessary to load each entry of the array from zero to fifteen with the sixteen colors that are desired. In order to accomplish this, the triole(b, g, routine is used to code the ordered triples and then assign the returned codes to each entry **in** the inteqer array.

After the array has been loaded, the routine "clrtbl $(n_{r}$ name)" is used to load the array into the actual color table, numbered 'n', where n is the number of the table between four and seventeen, and named 'name'. An example of the code to load a color table is as follows:

> int aa[161 **/\*** declare a **16** word array \*  $aa[0] = triple(0,0,0);$  /\* color black \*/.  $aa[1] = \text{triple}(15,0,0);$  /\* color blue \*/ aa(2) =  $\text{triple}(0,15,0);$  /\* color green \*/ aa(3) = triole(0,0,15); /\* color red \*/ a4 **=** trjple(l5,O,8) **/\*** color violet **\***  $aa[15] = triple (15,15,15)$  /\* color white \*/ clrtbl(S,aa); **/\*** load color table **5** with the array aa \*

## **d.** Programmina the RAMTEK

In order to use the RAMTEK system it is necessary to place Prior to any RAMTEK instructions in the **C** language Program the ramtek() routine. This routine must be the first call made in the user program. It is the initialization routine for the user Interface and it ooens the RAM-TEK device and keyboard.

In order to utilize the interface, when compil**inq** a **C** language proqram for RAMTEK the system command **is :**

**%** ramtek filename.c

**i 3**

AoPendix **A** contains a list **of** reserved words. These words should not be used within any user programs that utilize the user interface **for** the RAMTEK system.

#### **B.** DISPLAY PROGRAM

### **1. C** Lanouage

This display system was implemented in the **C** programmina lanquage **[71,** and is hosted **by** a **POP - 11/50** computer in the **MPS** Computer Laboratory.

The RAMTEK routines were all oreviously written in the **C** lanauage and were **for** the most part adeouatelv documented in Ref. **[10).** The **C** lanquaae itseli is well documented in Refs. **[71** and **(111,** and allows the user to write clear and concise proarams. The C lanquaqe was available under the **PWB/UNIX** operating system, which is discussed in Refs. (121 and **(131.**

**A C** proaram consists of one or more functions, which are similiar to the functions and subroutines of a Fortran proaram. **"maino"** is such a function; all **C** proarams must have a main(). Execution of the program begins at the first Statement of main, and main will usually simply call or invoke other functions, some which are user defined, others from libraries.

**C** lanouage has four tyoes **of** variables.

**int -** integer **( 16** bits **)** char **-** one byte character **( 8** bits I float **-** sinole-orecision floatinq point double **-** double precision floatinq Point

There are also arrays and structures of these basic types, oointers to them and functions that return them. **All** variables in **C** must be declared and must oreceed executable statements.

The basic conditional- testinq statement in **C** is the if statement, the simplest form of an if statement is **:**

if **(** expression **)** statement

The expression is evaluated and **if** it is true, the statement is executed. Individual statements end with a semi-colon **; .** There can be used an ootional else clause.

40

The Relational ooerators are:

**=** equal to != not equal to **>** greater than **<** less than **>=** greater than or equal to **<=** less than or equal to Tests can be combined with "88" ( AND ), "¦!" ( OR ), and **"!"** C **NOT** .

The basic loooing mechanism in **C** is the while statement. The while statement is a loop whose general form is: while **(** expression **)** statement;

Its meaning is:

(a) evaluate the expression

**(h)** if its value is truer

do the statement and go back to (a).

The arithemetic operators are the usual add '+', subtract (minus) '-,multiply **'\*et** and divide **'/'** and the remainder or mod operator '%'. The else clause can be used to devise more elabroate programs such as:

> if ( expression ) statement1 else statement2 or to construct logic that branches one of several **ways:**

 $i \in (1, 1, 1)$  $\{... \}$ else if  $(......)$  $\{... \}$ else if (....)  $\{...... \}$ .

else

 $\{... \}$ 

where the statements.of the function are enclosed **by** the brackets  $\{\}$ .

**In** addition to the usual incrementing and decrementing methods, **C** has two other unary operators **'++0** ( increment ), and '--' ( decrement ). Where ++n is equivalent to n : n **+ I .** The unusual feature of **'+ '** and **1--1,** is that they can be used before or after a variable. The value **of t+k** is the value **of k** after it has been incremented. The value **of k++** is the value **of k** before it is incremented.

Arrays can **he** made as in Fortran, thus an array **of** ten integers is created **by** the followinq declaration **=**

int **x1101 ;**

square brackets **1** are used for subscripting, and parentheses are used for function references **.** Array indices begin at zero, thus the elements **of** x are **:** xEO], **x(1l, x[2]l** ........ **x[ <sup>9</sup> 1.** Multi-dimension arrays are provided, with the declaration similar to

 $int$  name $[101120]$ ;

name has tO rows, and 20 columns; and the riqhtmost subscript varies fastest.

Text is usually keot as an array of characters. The statement:

 $printf("Xd: \tXs", n, line);$ 

will print the inteqer **n,** a colon, tab five soaces and orint the characters stored **in** the array named line. The symbol **"%d"** indicates to print an inteoer, the symbol "\t", indicates to tab five spaces while the symbol **"%s"** indicates to print a character array. Each variable symbol must be identified in the descriotion portion of the statement (that portion not enclosed **by** quotation marks).

Another method is to Place the output between quotes as:

prlntf(" Mary had **%d** ducks\n"p i)

with *i* equal to 7, will print

Mary had **7** ducks

the symbol '\n' is the carriage return control character.

The for statement is a somewhat generalized while statement, that allows the user to put the initalization and increment Parts of a loop into **a** single statement.

**An** example is:

 $for (i = 0; i < k; i++)$ statement I statement?  $\mathbf{r}$ 

which executes statementi and statement2 **k** times.

Global variables, variables common to all functions are declared outside of main(). Local variables are declared inside a function, while the declaration of passed variables is done between the function name argument list and the openino **'('.** An example is shown on the following page.

4I3

```
int z, k ;<br>main() \left(\frac{1}{2}\right)^{1/2} /* global variable */
\left(int x[10] ;
        count(sum,10) ; /* calls count routine */
         printf("The answer is %dO# x(i)
         k = x(11) + x(21) + (x(3) - x(4))count(total, size)int total C), size ; \frac{1}{2} /* passed variables */
         int io c / * local variables *
         for C i =0; 1 <size; i+t
executable statements
          \mathbb{R}^2\mathbf{I}for ( z k; z <c; z++) /* z global *
         \mathbf{r}return
\lambda
```
alan sebagai s

**Service** Sta

d44

A pointer in C is the address of something. The unary operator '&' is used to produce the address of an obiect. Thus:

> $int a, b.$ **b =** &a

puts the address of a into **b.** If **b** is declared a pointer as :

int a, **\*b,** c  $b = 8a$ ;  $c = *b$  ;

**b** contains the address oi a and c **\*b** means to use the value of **b** as an address **(** as a pointer **)**

An unusual feature of C is that normal binary operators like the '+' and the '-' can be combined with the assignment operator <sup>'='</sup> to form new assignment operators. For example  $''x = -10''$  uses the assignment operator  $'=-'$ to decrement x by ten, and x =& 0177 forms the AND of x and **0177.** The space immediately following the equal sion is critical! X **=-10** sets X to minus ten, while X **=- 10** decrements X **by** ten.

Appendix **8** lists key words in **C** lanauage and may not be used otherwise. Additional information may be obtained from **Refs. (7) and 111).**

## 2. Program Description

**A** complete program listinq of the display program can be found in Aopendix D. The filename of this program is **S** see3.c, and can be copied, moved, or edited using the routine system functions **of** PWB/UNIX listed in references [121 and **[131**

The purpose of this section is to discuss each routine individually, each routine's purpose (output) and its relationship with other routines in the proqram.

Figure **10** shows functional flow **of** the di.splav **oro**gram. **The** general Purpose of the program is to read a data file into memory, sort the data into two separate files, and convert the two files which have relative values in them to absolute values. Next the program Quantizes each file **to** 16 levels for use in disolaying the imaoe. Durina execution the RAMTEK system is initialized and the image is displayed with an option to change the selected display type. The basic flow is that the function main() calls each routine, that routine accomplishes a specilfic function and returns to main for the next function call. Appendix **C** is **a** more detailed flow chart of the orogram and subroutines.

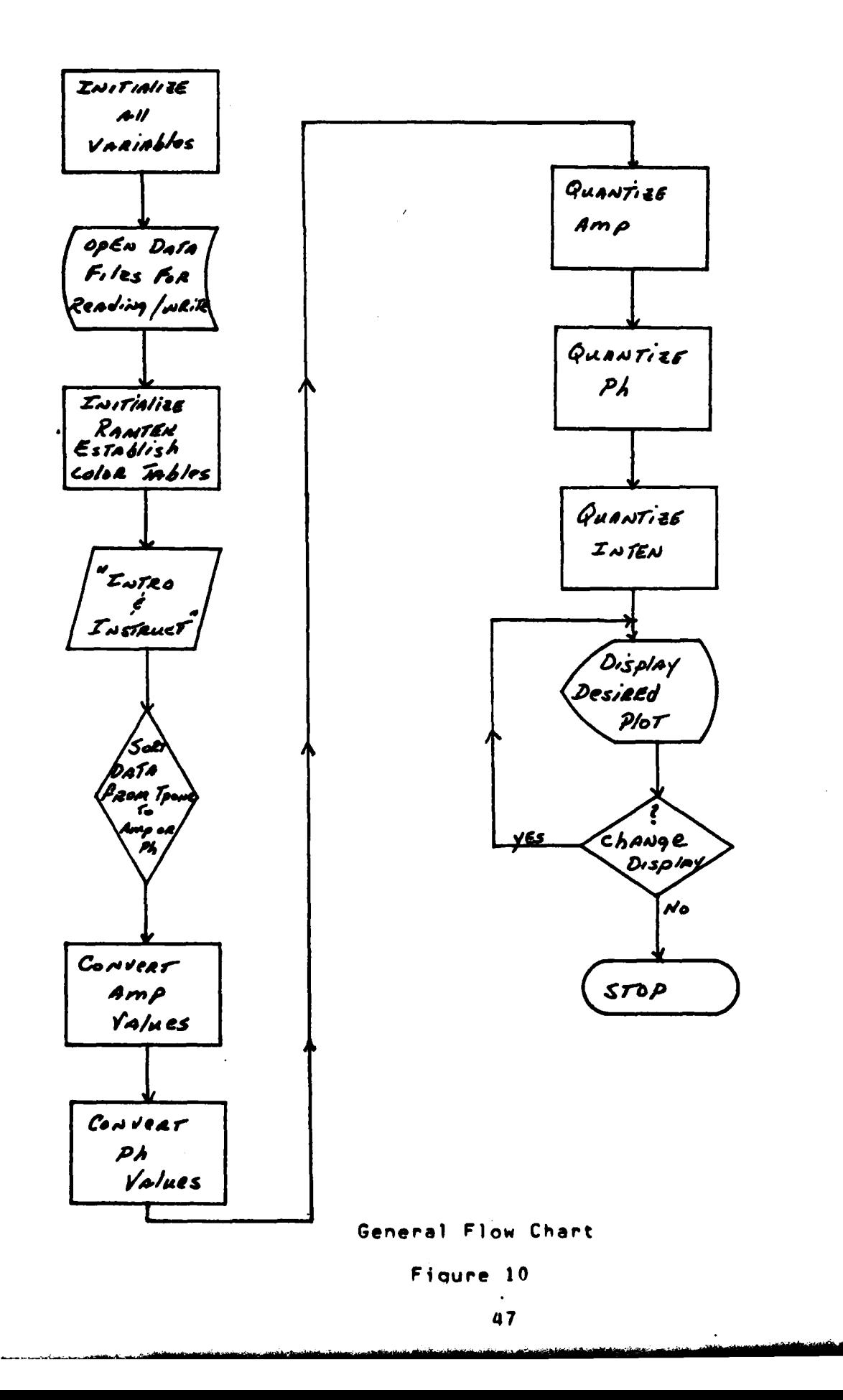

.<br>بالوشناخ الأول الإيمانية

# a. Declarations

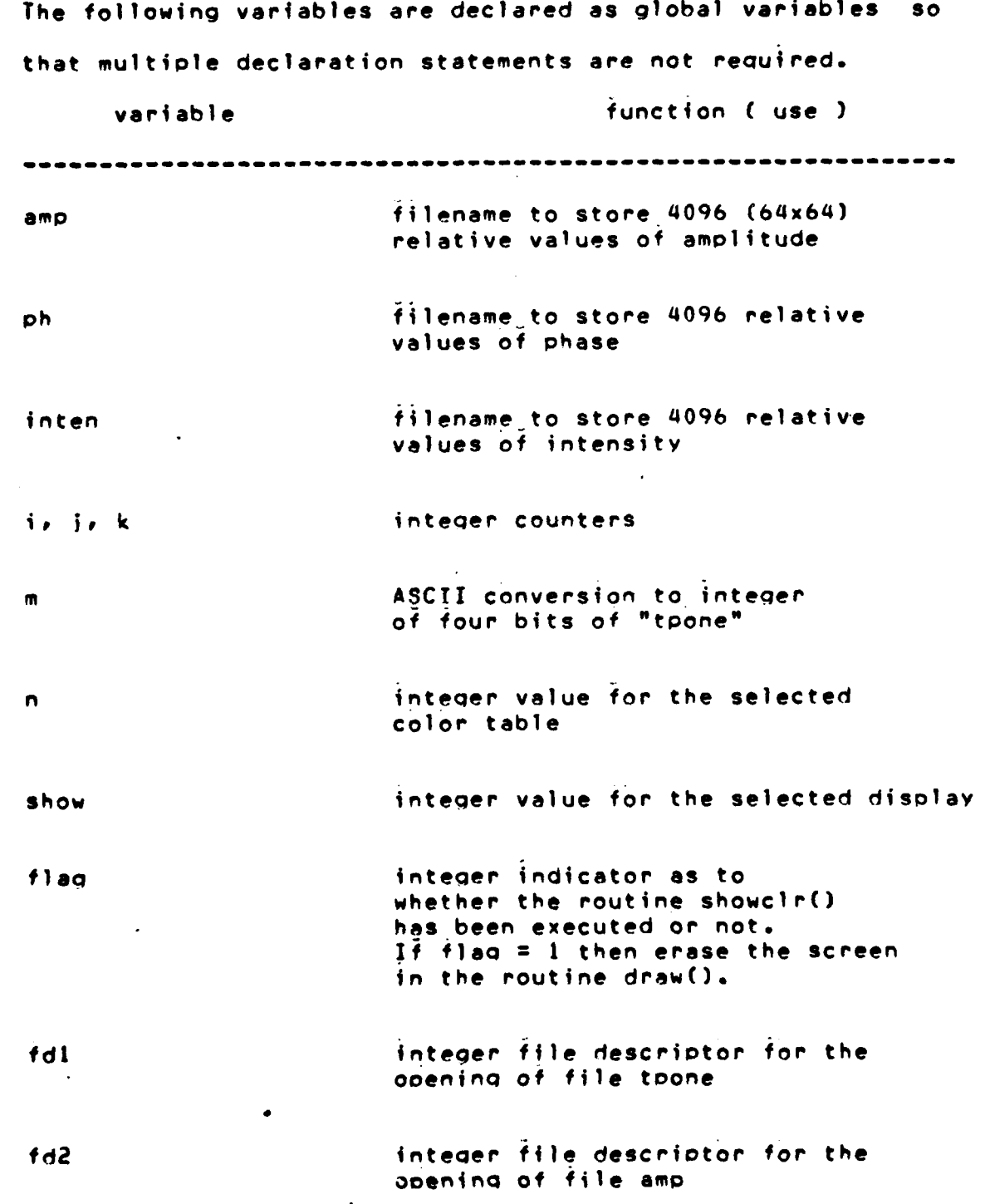

**fd3** integer file descriptor for the opening of file **ph fd4** inteqer file descriotor for the **ooeninq** of file **maq fd5** integer file descriotor for the opening of file phase **fdb** integer **file** descriptor **for** the **ooeninq** of file inten **fd7** integer file descriotor **for** the openinq of file maq2 aa[16], bb(16], 16 **–** word integer arrays to store<br>dd[16], ee[16], various color tables various color tables **ff (161** cc(4] **four** character **-** character array to store four values of tpone either amp or ph **\*oc** pointer to character pc q character, **a = 'b'** is a test value **for** determining that input from the keyboard has occured **z** character for labeling the color bar table mag ilename to store 4096 actual values of magnitude phase filename to store 4096 actual values **of** phase

**XF y** real counters for positioning  $x - y$ the **COP** for displaying the data maxa maximum value of amplitude mina minimum value **of** amplitude maxo maximum value **of** chase minp minimum value of ohase maxi maximum value of intensity mini minimum value of intensity difa difference between maximum and minimum amplitude difo difference between maximum and minimum phase difi **difference** between maximum and minimum intensity ma Q2 filename to store 4096 real values and the store 4096 real values of the store 4096 real values of the s<br>Although the store 4096 real values of the store 4096 real values of the store 4096 real values of the store 4 filename to store 4096 real values<br>of intensity (magnitude squared) Spem

#### **b.** Main Program

ŀ

÷

 $\frac{1}{2}$ 

 $\ddot{\phantom{a}}$ j

Ì

 $\blacksquare$ 

The Purpose **of** the main prooram is to call the various routines that are used to accomplish the puroose **of** the program. The flow **of** execution throuqh main() **is** sequential. The comoilation and the execution **of** this program causes specific data files to be filled with display data words. These files must be oreviously created **by** the user. One method is to use the "ed" (edit) command (121 **suc h as:**

%ed amp or %ed inten

Seven data files must be created and reside in the users library prior to program execution. This procedure will be exolained further in- section **A-3** of this chapter.

If the orogram has been used to display data, causing these data files to have the correct infiormation stored in them, it is unnecessary to re-fill them with the same information again upon subsequent executions of the program that uses the same inout data tape.

Comment indicators  $\frac{1}{x}$  are recognized and cause the compiler to cease comoilino and continue readting, until a **'\*/'** is sensed, when comoilino continues again. The statements included betweem '/\* and \*/' are recognized as unexecutable comment statements and have no effect upon program execution.

The six routines readdata(), amptomag(), phtophas(), amolevel(), phlevel(), and intlevel() are used to fill the aporooriate data files.

Since only one test data taoe was avaliable, with its information beino stored in data file "toone", it was unnecessary to execute these routines each and every use of the program.

Comment indicators were placed orior to and **fol**lowing each routine call from main(), in order to preclude execution of six time consuming routines. Use of these comment indicators significantly reduces the compilation, and execution time **of** the prooram. If it becomes necessary to change a data file, because **of** additional or different data tapes, the simple removal **of** the appropriate comment indicators will easily falicitate the use of the specified routine.

The main() routine sets three variables  $(n, q)$ and show) to initial values for use by subsequent called routines. The orogram terminates upon the execution **of** an exit(), which is executed in the finish() routine.

### c. fileopen()

The purpose of fileopen(), is to open seven data filesp which must already exist in the users library, **for** reading and writing **of** information. **If** these files do **not** exist in the user's library, refer to Ref. (121 for further edification.

It should be kept in mind that tpone, amp, ph, magp phase, inten, and maq2 are external files that have data stored **in** them, and that this data must he stored **by** a write instruction and must be accessed **by** a read instruction.

It is the user's responsibilty to ensure that all **necessary files do exist** and are accessible prior to Program **execution.** Returned values are **I** if successful opens have been executed; otherwise the program will terminate upon an unsuccessful opening **of any** file.

**d.** readdata()

The purpose of readdata() is to separate the data from toone into two files, amp **and** ph.

The original values of data were recorded onto a papertaoe in alternatina sequence, amplitude then phase, for in excess of 4096 data pairs. The data was recorded in AS-CII format, thus it is also converted from **ASCII** to inteoer within the routine readdata $()$ .

The variable cc is a character array four characters long. When the array is filled with three characters, and a ' (space), as the fourth character, the library routine atol() is called which converts the contents of the cc array into an inteqer variable m. Depending upon whether the variable K is odd or even, m is then written into either the amp file or the **oh** file. This sequence is repeated 4096 times. Uoon completion of readdata(), no further use of toone is required **v** and two seoerate data files, amp and Ph

will each have 4096 integer values of amplitude and phase stored in them respectively.

#### e. amptomaq()

The purpose of amotomag(), is three fold: first it converts the relative values in amp (in **db)** into actual values in mag (in **db);** secondly, it finds the intensity (in db) of the values in mag and assions them to mag2; and thirdly, amotomaq determines maximum and minimum values **for** magnitude (maa) and maqnitude squared (maa2).

One value **of emo** is read, **maq** is assioned a soecific value according to the equation:

**maq =** -20.18 - .1734 **\* amo**

This is necessary because the data acquisition system records relative values. For display purposes actual values are required necessitatino a system calibration to produce the above equation. If the calculated value **of mao** is oreater than the Current value of maximum amolitude, then **max** amplitude is assioned this value. **If** this value **of maq** is less than the current value **of** minimum amp, then **min** amp is assioned this value. The maqnitude squared value is then tested in the same manner, and finally **maa** value is written into mag file, and the maa2 value is written into the maq? file.

#### **f.** phtochas()

The routine phtoohas() is similar to amptomaq() in purpose namely to convert from relative values of Phase to actual values, and to find maximum and minimum values.

One value **of** oh **is** read and devendinq uoon whether it is less than or equal to or greater than **127,** it is assigned a soecfic value of ohase (in deqrees) according to:

if oh **< 127**

phase **z 1.139 +** 1.4q46 **\* ph**

else

 $phase = -380.28 + 1.4917 + ph$ 

As with amo this equation results from calibrations performed on the acquisition system.

Maximum and minimum values are tested and saved accordingly. Finally the value of **ohase** is written into the phase file.

**g.** amolevel()

The Puroose **of** amolevel() is to divide the range of amplitudes into **16** eoual levels, (because each color table has a Possibility **of** sixteen color entries), to test each individual value and to assign it a new level number

according to its value. **If** maxa has a value of **600** and mine has a value of 200, sixteen equal levels would be 25 units wide. The general equation used is: difference = maximum - minimum;

For each value:

(maximum **-** value) **\*16** level value =  $16 - e$ difference

Thus a value of 317 in the above example would be given a level value of 4.

> **(600 - 317 \* 16) 16----------------------- Z** 4 400

upon completion of amolevel(). The file amp will then  $con$ tain integers from zero to fifteen representing the various amoltitude levels. These values will be used as color table indices in subequent functions, for disolaying the image.

h. ohlevel(

The purpose of phlevel() is indentical to the purpose of amplevel(). Upon completion of phlevel(), the file Ph will contain integers from zero to fifteen representinq the various ohese levels.

 $\mathsf S$ 

i. intlevel()

As with amplevel() and phlevel(), the purpose of intlevel() is to generate **a** file with values from zero to fifteen representing various levels of intensity. Upon completion of intlevel() the file inten will contain integer values from **0** to **15** representing the various intensity lev**els5.**

Each of the six preceedinq routines are called from main(), and are only called one time. If the program has been oreviously compiled and excuted, such that current data is stored in amp, oh, and inten files; deletion of the comment indicators should be seriously be considered nrior to compiling and execution of the proqram.

 $j.$  ctable()

The purpose of ctable() is to define additional color tables that can be used for disolay.

The five arrays have been declared globally and by the use of the triple() routine, various color values have been assigned to each element of the five arrays.

Remember that there are four color tables that are system color tables, that are also availiable for use, namely greys, blues, and greens. The arrays are assigned specific color table numbers and names **by** use of the clrtbl (n, name) routine.

#### **k.** display()

**SrI**

The purpose **of** this routine is to create the im**aae** on the display screen accordino to values stored in the desired disolay file. Once the imaae has been drawn, the routine calls the routine draw() to display the color table that is in use, sets the desired selection indicator to zero and calls the routine change(). Control is never returned to **main()** and the prooram can only terminate in the routine finish() which is called by change().

The selected color table is the variable n and the brightest color entry is assigned for use as writing text on the screen. **All** colors are available **for** use in **im**age displaylna however one **of** the colors is used to interact with the user, namely entry **15.**

The **COP** starts at the uoper left, at cartesian point (30.,69.375). For 64 values of i, X is incremented by **0.625,** the color level value is obtain from the selected display file, used as the variable in color() and a block 0.625 by **0.625** units is drawn **by** the block() instruction. After 64 blocks have been drawnt Y is decremented **by** 0.625. X is assiqned the value **of 69.375** and for 64 values is decremented **by** 0.625. The color level values from the display TYPE **fi)e,** are obtained and the block drawn in the appropriate color. Fiqure 12 is a pictorial representation of this procedure.

The seek() instructions are system functions that move a pointer to the soecefied position of the soecitied file.

# seek **(fd2,0,O);**

orders the oointer to point to the file described **by** "file description two\* **(fd2)p** point to the zero position **(** the first zero) with a zero offset (the second zero).

The variable show is used to simply indicate which display has been selected to be plotted.

> Show= **I ==>** Amplitude display Show **=** 2 **==>** Phase display

Show **= 3 ==>** Intensity display

When display() is completed the image can remain on the screen indefinitely, until an erase() is excuted by comoleting the action indicated at the **too of** the screenj Which is typing a <sup>i</sup>c' for change or a 'g' for quit.

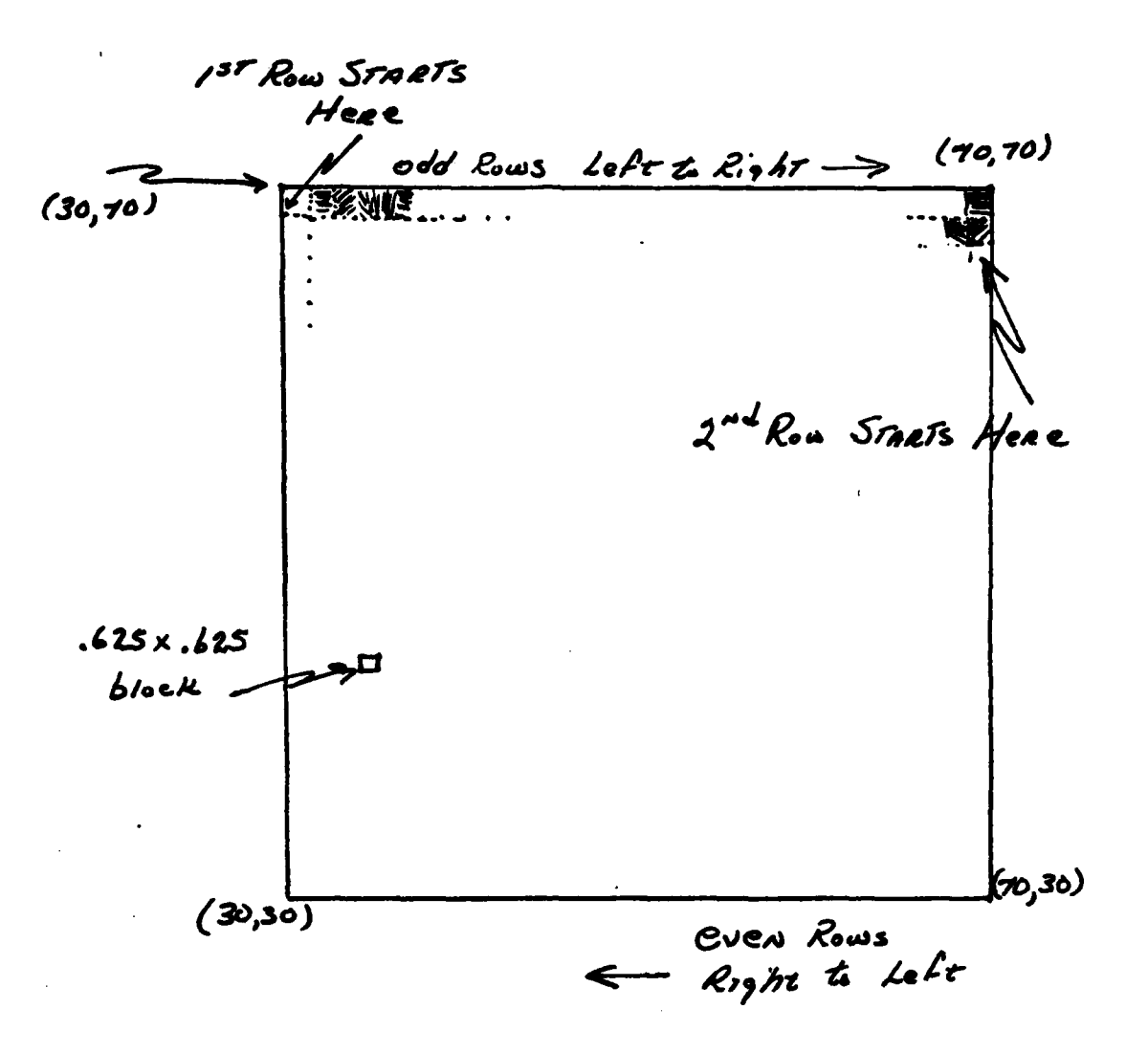

# Disolay Representation

Figure 11

#### 1.draw (o)

The routine draw() is called from two different routines, from showclr() and from display(). The purpose of draw() is to display the current color table on the RAMTEK screen with correscondinq color levels indicated. There are sixteen colors in each table and the size of each color block is  $3x4$  units. The variable  $Z$  is a character variable. **By** adding **060** to the intecer variable **po** the statement out(Z) can be excuted. Out() displays a single character on the RAMTEK screen at the current operating point. Upon com-Pletion of drawing the color table execution is returned to the ceiling routine.

### $m.$  pagel $()$

The purpose of pagel() is simply to output text to the RAMTEK screen for introductory comments. When the letter 'c' is typed on the RAMTEK keyboard the routine terminates, and returns to main().

#### $n.$   $p$ age $2()$

The purpose of page2() is to allow the user to select the disnlay he desires to see. The integer variable

show is set to zero and the program will wait until a number **is** typed on the RAMTEK keyboard, followed **by** a carriage return using the CR key.

o. paqe3()

The purpose **of page3()** is to allow the user to view the avaible color tables and then select which color table he wishes to he used to generate the image. There are nine different color tables: four system reserved color tables, and five oroqram oenerated. The integer variable n is used to indicate the selected color table.

The viewing **of** color tables is accomplished **by** calling the routine showclr(). The user may already know what tables are avialable and the correspondinq table number, thereby not wishing to view the nine tables. This ootion is also availabler simoly **by** typing the letter **'n@** indicatinq that no *-* the user does not wish to see the color tables.

#### **P.** showclr()

The purpose of the routine showclr() is to call draw() for displayinq the current color table and asking the user if he wishes to see the next color table.

#### **q.** chanqe()

The purpose of the routine change() is to determine whether the user wishes to select another desired display, and/or change the color table currently in use. When the user indicates that a change in disolay is desired the routines, page2() and page3(), are called to obtain necessary information concerninq the selected display and color to be displayed. Once this is accomplished, the routine display() is again called to produce the desired display.

The routine change() can only be exited by indicatina that the user desires to Quit, by tyoing the letter **Q I** when asked to do so. The disolay can be chanqed as many times as the user desires to **do so.**

r. finish()

The ourpose **of** the routine finish() is to verify that the user does in fact wish to quit. The user is given **a second and final chance to** indicate **whether he does really** want to stop, or does want to go back and look at another **selected display.**

### **3.** Program Execution

It is assumed that the user of this program does have at least some introductory experience with the facilities in the Comouter Laboratory, and with the **PWB/UNIX** operatinq system. **In** order **for** the user to sucessfully display the imaae on the RAMTEK system **a** number of actions must have been accomplished.

a. Program Loadino

The oroqram see3.c must be copied into the user's library so that he mavimake desired changes, and so that compilation **may** be accomOlished.

As indicated in section ITI **A-2,** seven data files must reside in the user's library. Those files are **:**

> tpone amp ph phase mag int mag2

They can be created **by** using the edit command then writing one blank line (carriage return), and

then Quiting the edit mode. For example to create the **amp**

%ed amp **0?** >a (return) **>lw**  $\mathbf{a}$ 

Y

would accomplish the task.

file:

**b.** Program comoilation.

Once the user has copied and made any desired edits to his personal copy of the program, the program can be compiled in order to produce an executable file named a<sub>sout</sub>. The compilation is accomplished by typing the following system command:

### **%** ramtek see3.c

This action will Produce an executable file named a.out. It is hiohly recommened that the move command

### my a.out anotheriflename

be executed in order to reduce the possibility of erasino the file a.out **by** another comlination prior to completion of its use.

Once the compilation has been completed, typina the filename &.out will cause execution to begin. Typino anotherfilename, if the move Cmv) command was executed, will also cause execution to commence.

# **c.** RAMTEK Execution

In order to use the RAMTEK system verification from the Computer Laboratory **staff** Personnel should be obtained as to whether RAMTEK is operational or not. When RAMTEK is operational two power switches must be turned on. One switch is  $\cos$  the CRT housing cabinet; it is a knob located on the front lower left corner marked on **- 0f.** The other switch is on the keyboard, a green Push type switch on the upper right corner. Both of these switches must **he** on before the program is executed in order to have meaningfull results.

## **d.** Editing the Program

The user can edit his copy of the display program in the normal **PWB/UNIX** editing mode. Most **of** the changes will probably be the addition or change of color tables, or-increasing the size of the display.

### **C.** SYSTEM OTSPLAYS

The photographs shown in the following pages are  $p \uparrow c$ toral evidence that the routine appears to accomplish the desired task, although much of the visual impact is lost bv being limited to black and white nhotos.

#### **1.** Program Develooment

The disolay orooram was developed in sequential steos. **A** specific routine was written and tested individually and then it was incorporated with the previously **com**pleted routines.

### 2. Display Photograohs

The photographs on the following pages show how some improvements to the oroqram affected the display output. The last sets **of** ohotoQraohs show the display outout of the comoleted Prooram, as listed in aopendix **0.** This prooram is re-entrant, allowing the user to select an alternate display and different color tables **for** use in subseauent display outouts at the current session.

Figure 12 shows one of the first images oroduced. The object is a circular aperture placed in front **of** the source transducer. The sound field is scanned immediately behind the object. Previous images (not shown) filled the screen and did not have any maroins. In figure 12 the image

is rectangular, controlled **by** the block() instruction, to be 40 wide and 70-high. The display used white as the background color and it used shades of red and blues as the primary colors of the table.

*.I*

Fiqures **13 - 16** show the image to be blocked to 40X40. As can be seen in Fig.16, this square image allowed for information to be oresented in the borders of the screen.  $\sim 100$ 

Figures **17 -** 20 are presented to show the "interaction" that the user has with the system. The user must respond to the requests presented on the screen - or the system will remain in an idle state waiting for a resoonse.

Figures 21 **- 26** show the three possible kinds **of** display images, utilizing two different color tables. Figures **21,23** end 25 use the shades of red table, while Figs. 22,24 and **26** use **a** mixed color table. Figures 21 and 2? are of the amplitude plots; Fias. **23** and 24 are the phase plots; and Figs. **25** and **26** are the intensity Plots.

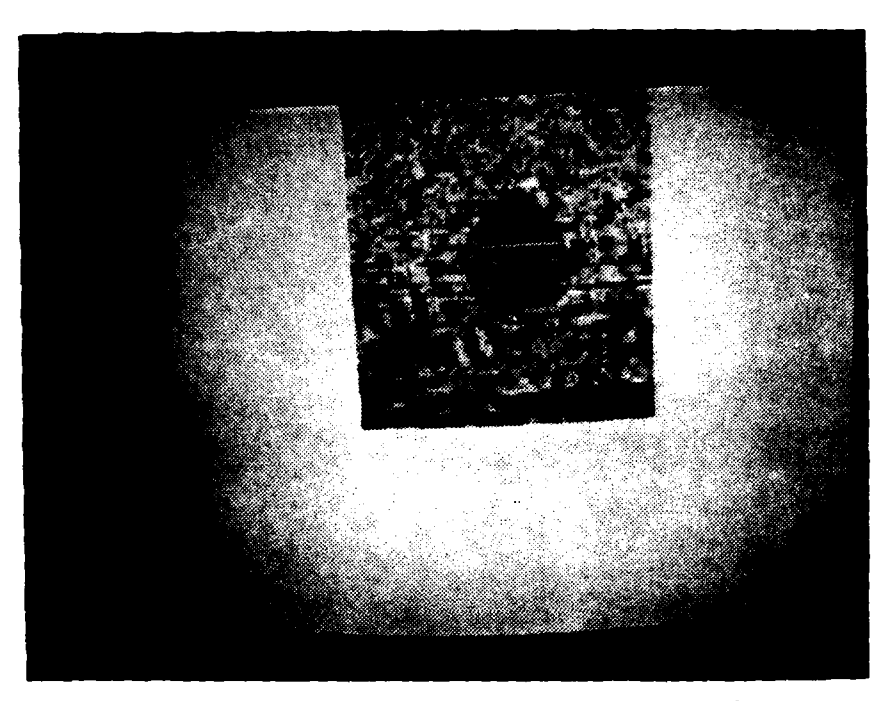

Ficure 12. Early Developement Stage

 $\overline{a}$ 

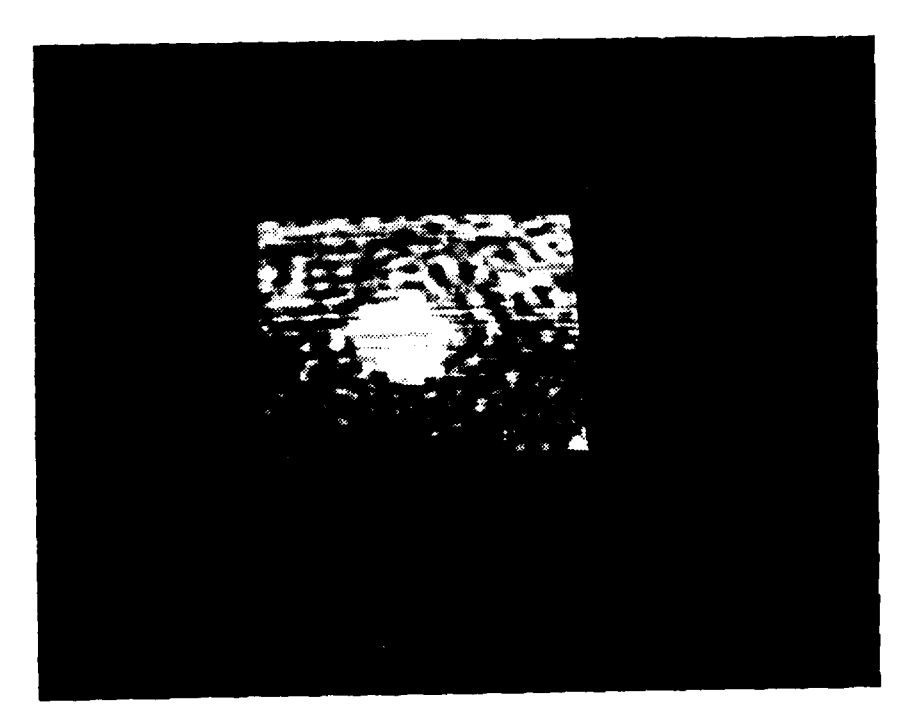

Ficqure **13.**

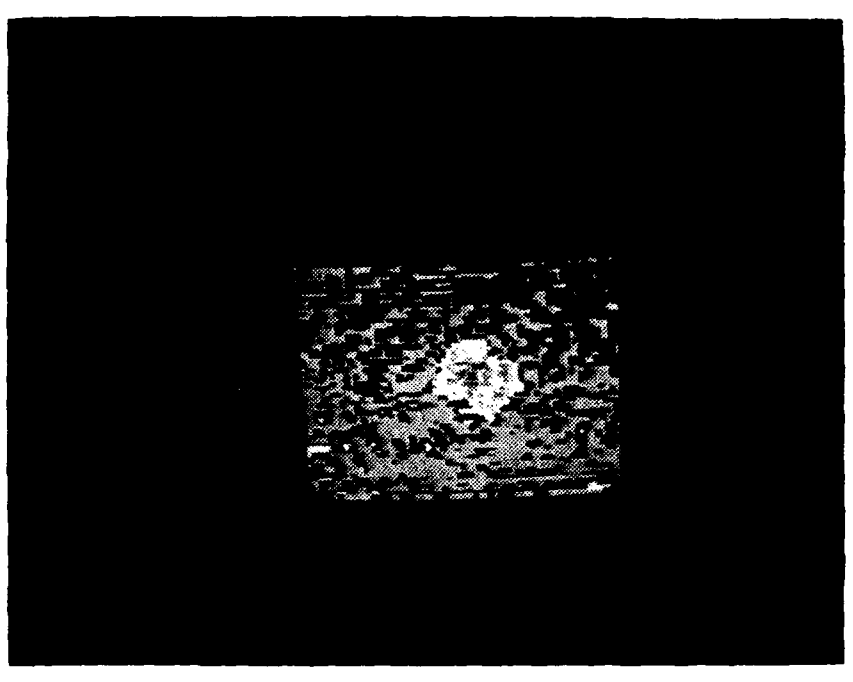

Fiqure 14

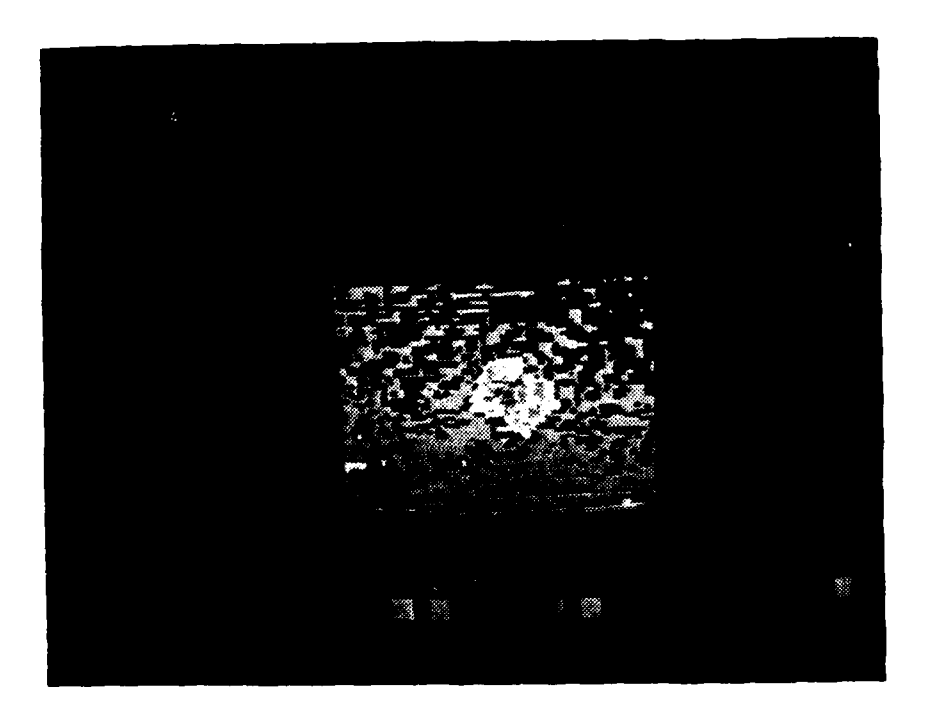

Fioure **15.**
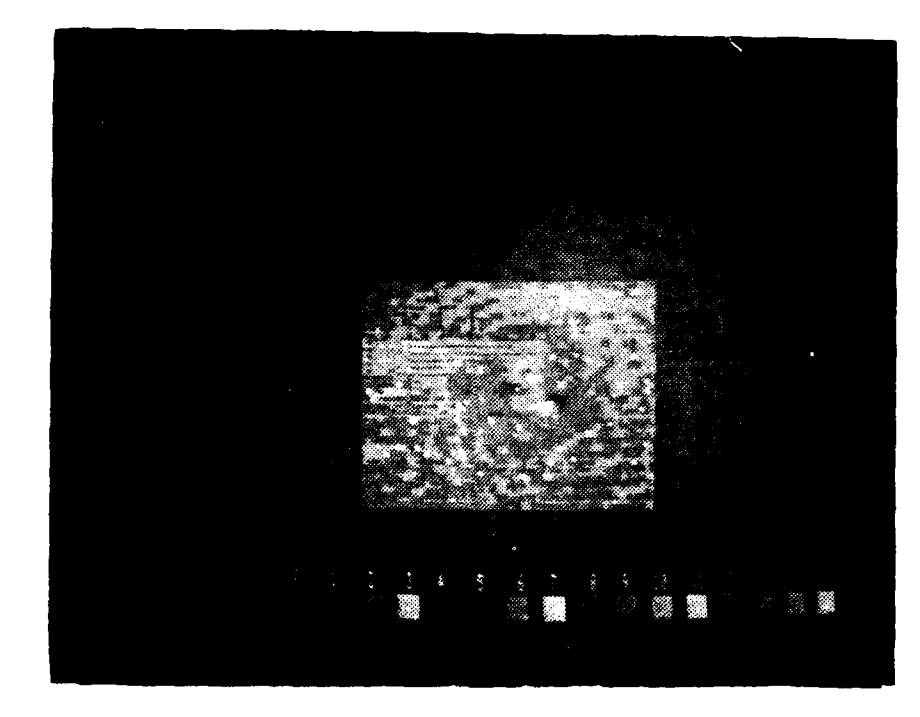

Figure 16.

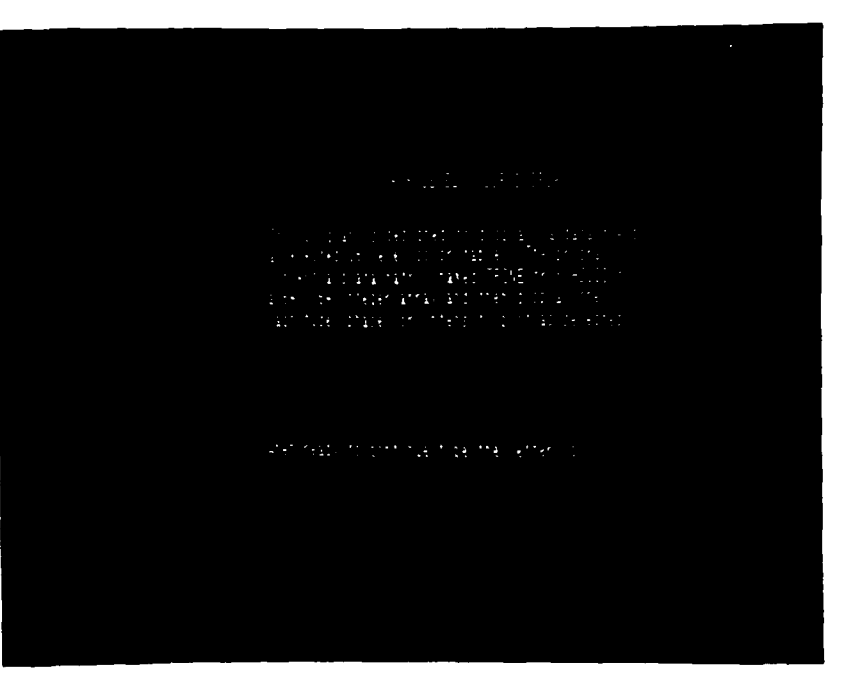

 $\sim 10^{11}$ 

 $\sim$ 

 $\overline{a}$  $\mathbb{Z}^2$ 

 $\left| \cdot \right|$ 

÷.

Fiqure **17?.**

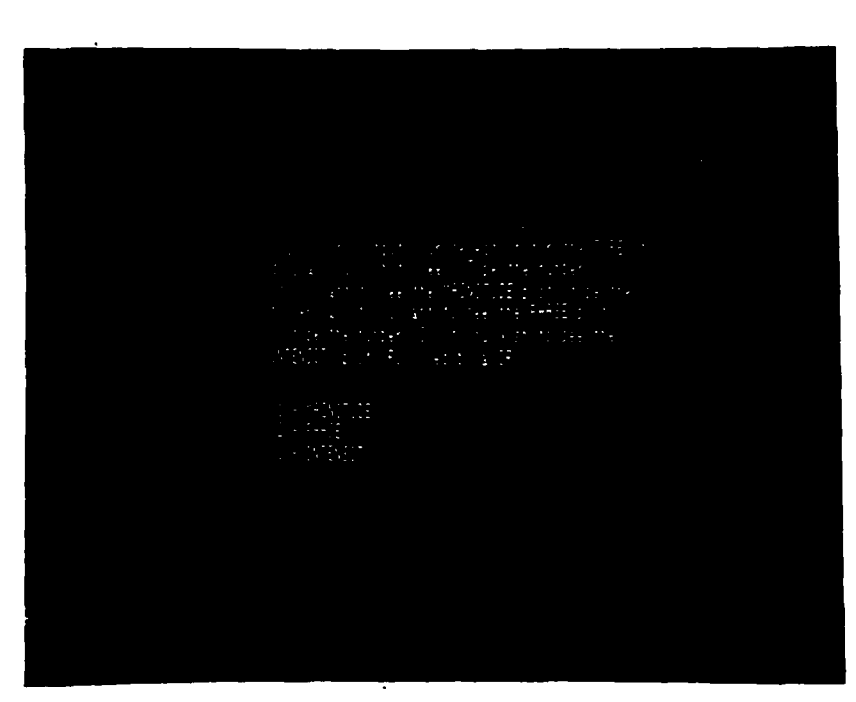

Fiqurp **18.**

 $\mathbf{r}$ 

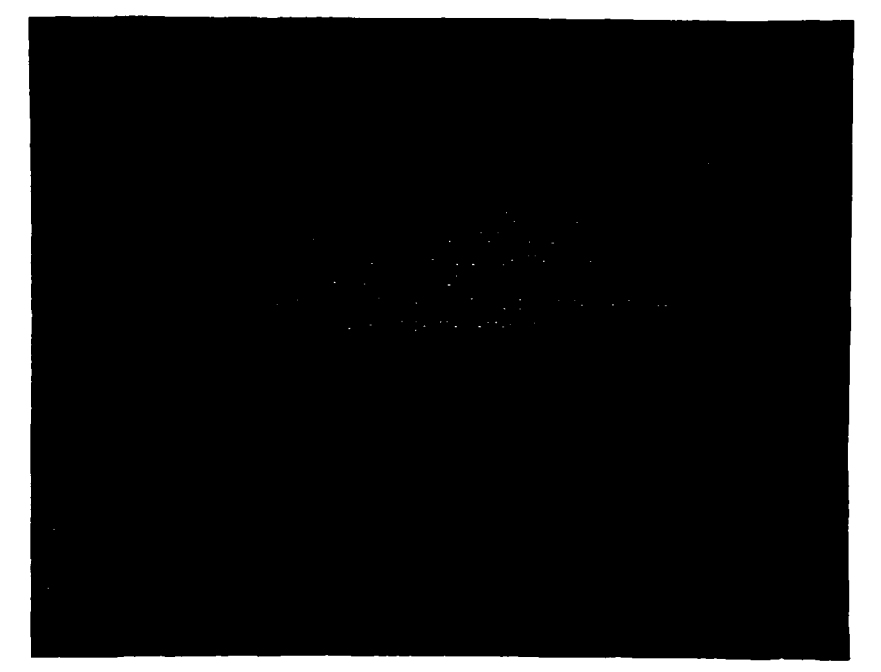

 $\mathbf{r}$ 

 $\rightarrow$ 

والمستقطر والأراقي والمقارب والمتحدثة والمستقطر والمتعارف والمتحدث والمستقطر والمتحدث

Figure 19.

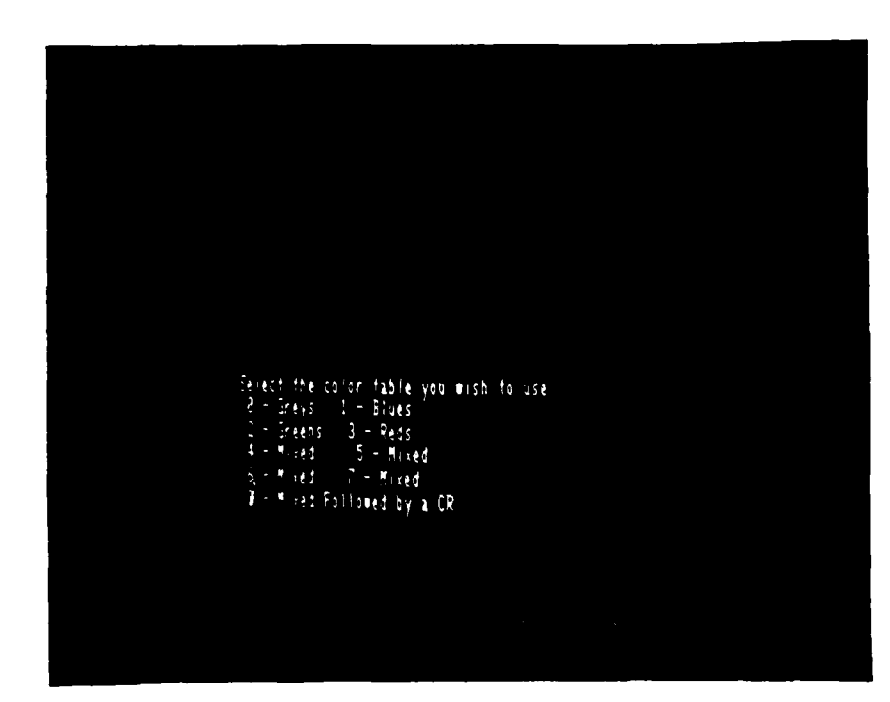

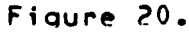

 $\sim$ 

 $\bar{\ell}$ 

 $\sim 10$ 

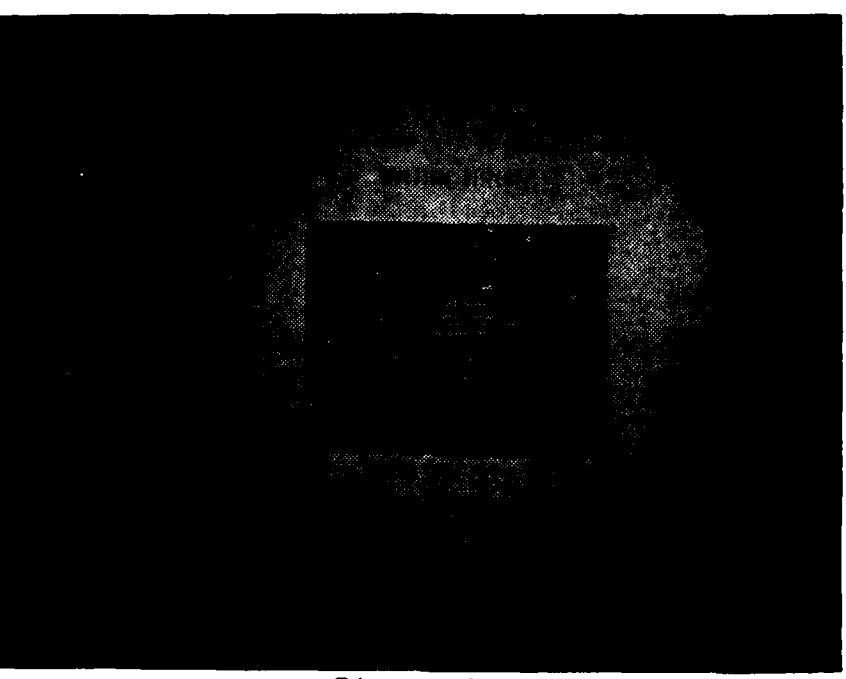

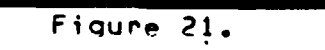

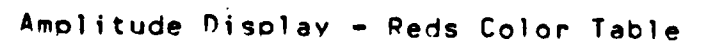

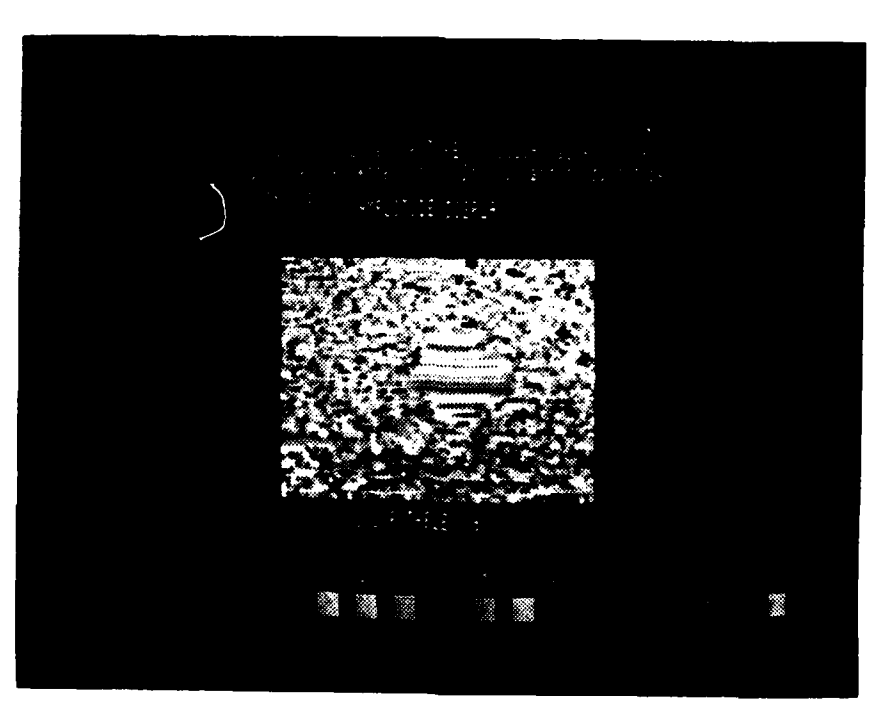

Fiqure 22. AmplIitude nisplay **-** mixed **colo~s**

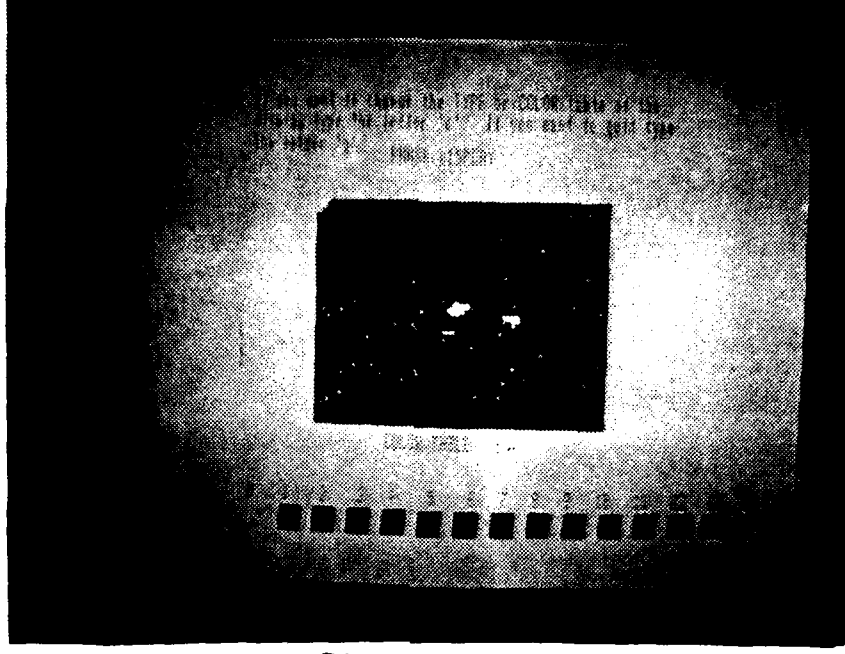

Figure **23.**

Phase Disolay - Reds Color Table

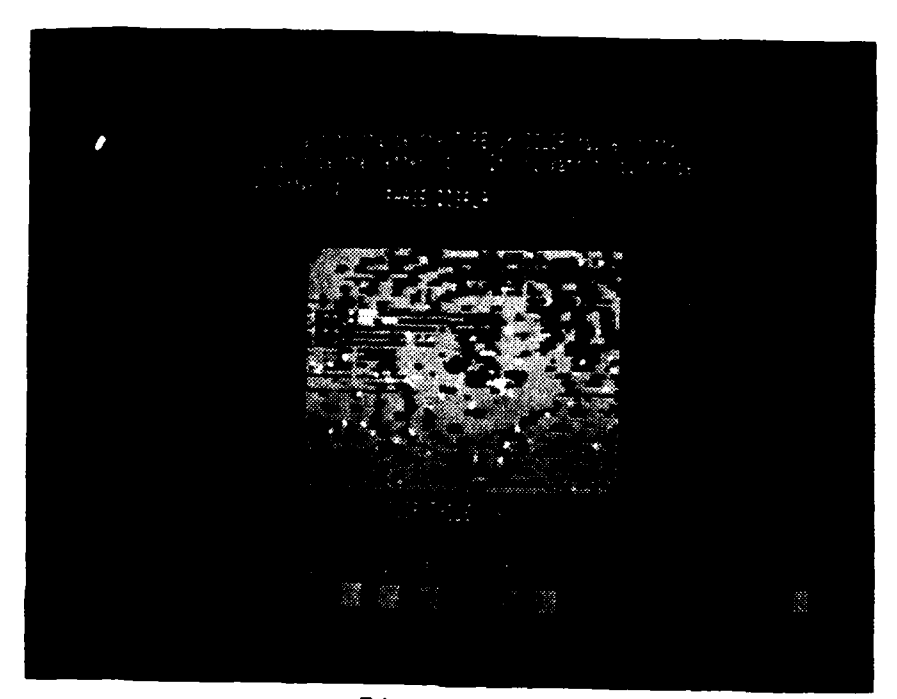

Figure 24.

Phase Display - Mixed Colors

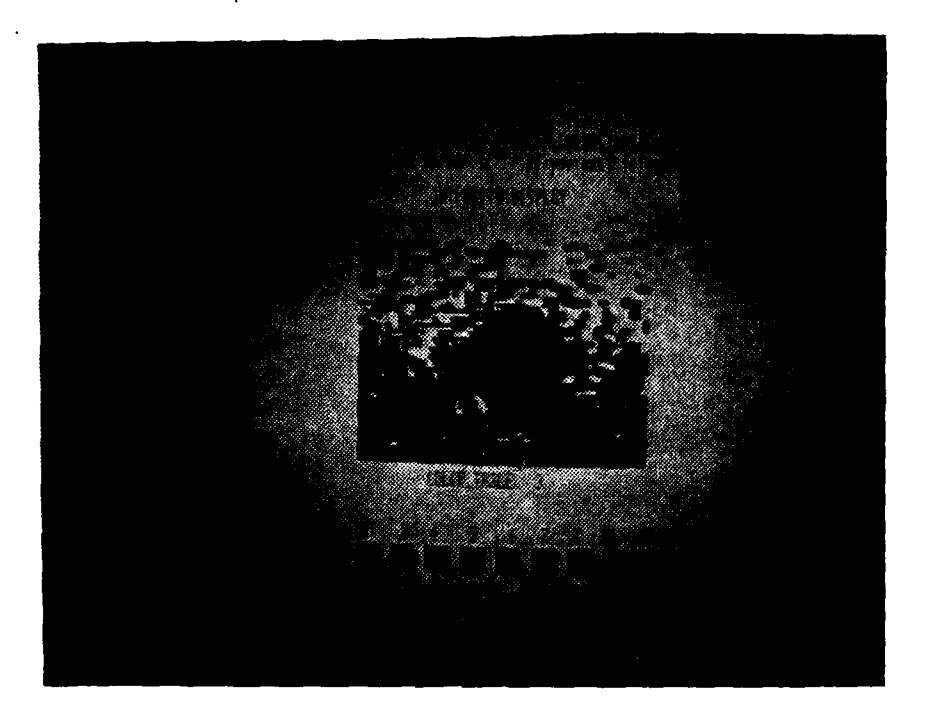

Figure 25. Intensity Display - Reds Color Table

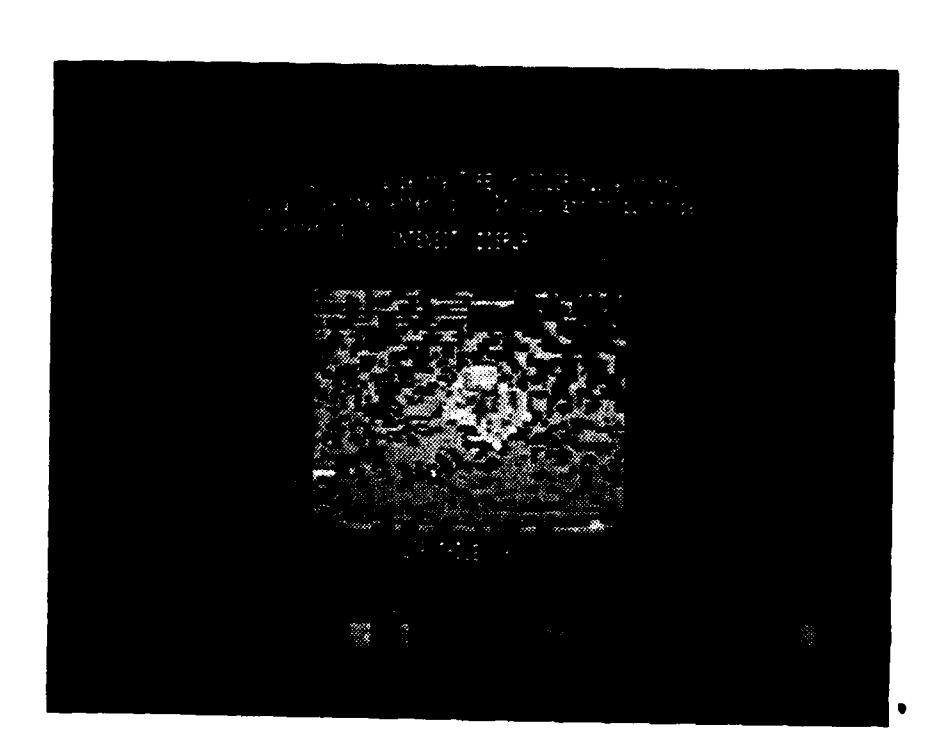

Figure 26. Intensity Display - Mixed Colors

## CnNCLUSTONS **AND RECOMMENDATTONS**

Althouqh the develooed system is not an optimum system in soeed or in **size,** it does allow 1b-level color code disolays **of** two dimensional data arrays to be visually disolayed. The system described here was designed **for** part of an ultrasonic imaoina system. However this display portion of the overall system could be used to display two dimensional data from any source. The one requirement is that the data be stored in alternating values on the data tape. It must be recoonized that software modifications could be almost unlimited, in order to achieve many possible improvements.

Included here are a few recommendations that would **de**finitely improve the efficiency of the current oroqram. **By** reducino the time required to construct the imaoe the Pro**cessing** capabilities **of** the system would be increased. First, allow the oroqram itself to create the necessary data files, rather than the user beina required to **do so.** Secondly, allow the user to generate color tables during prooram execution. This would allow for additional investiqations to be conducted at the terminal by increasinq the color selection to the maximum possible **.** Thirdly, it is recommended that furture endeavours in this system utilize the maenetic taoe capabilities of the **POP 11/50** computer.

That is the necessary data files and computer program should be kept stored on magnetic taoe when not in use. This would reduce memory requirements when the program is not in use and **allow** for easier transportation of data.

# APPENDIX A

RESERVED WORDS

المقابلين والمشاركة فالمحكمات والمالي

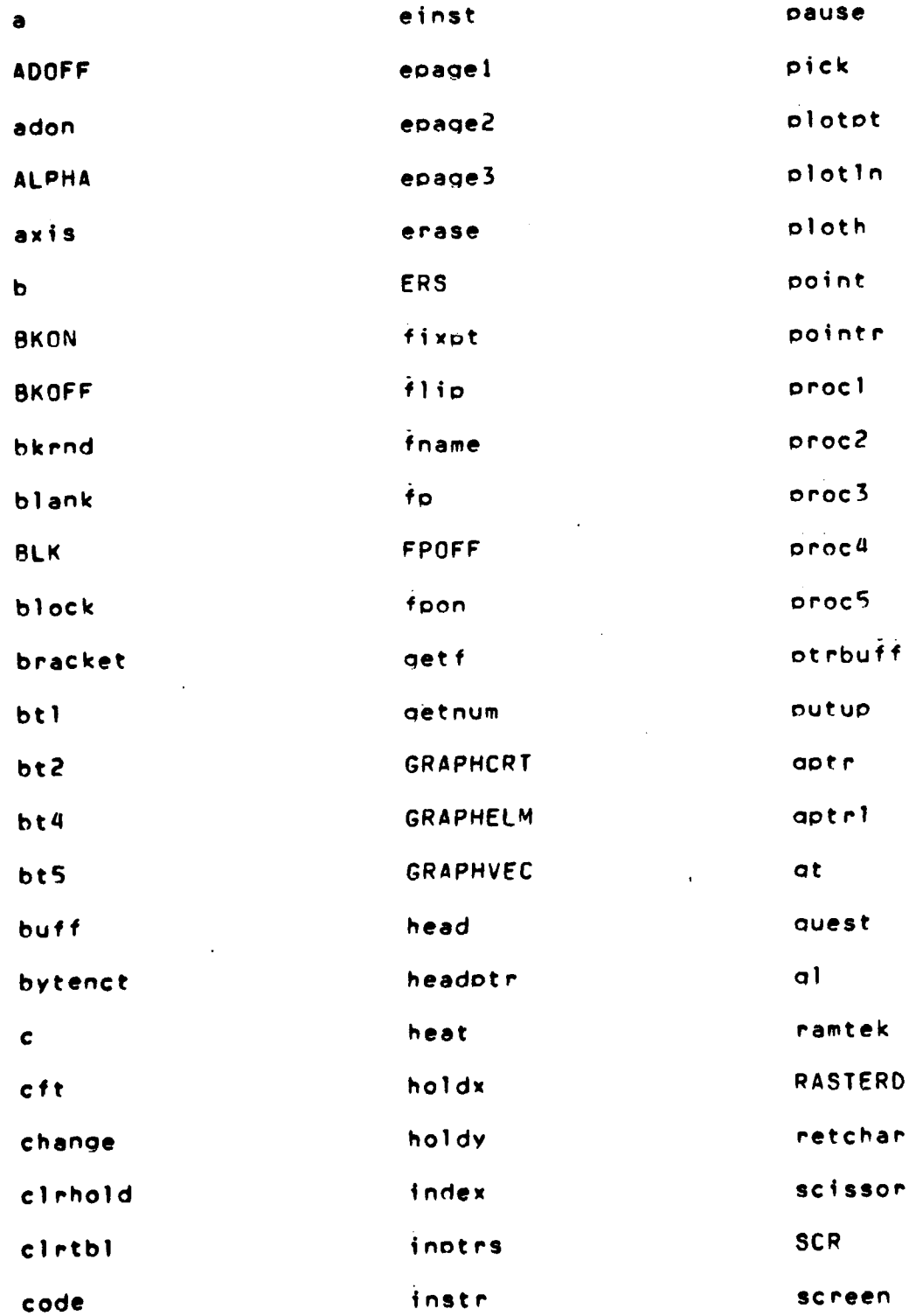

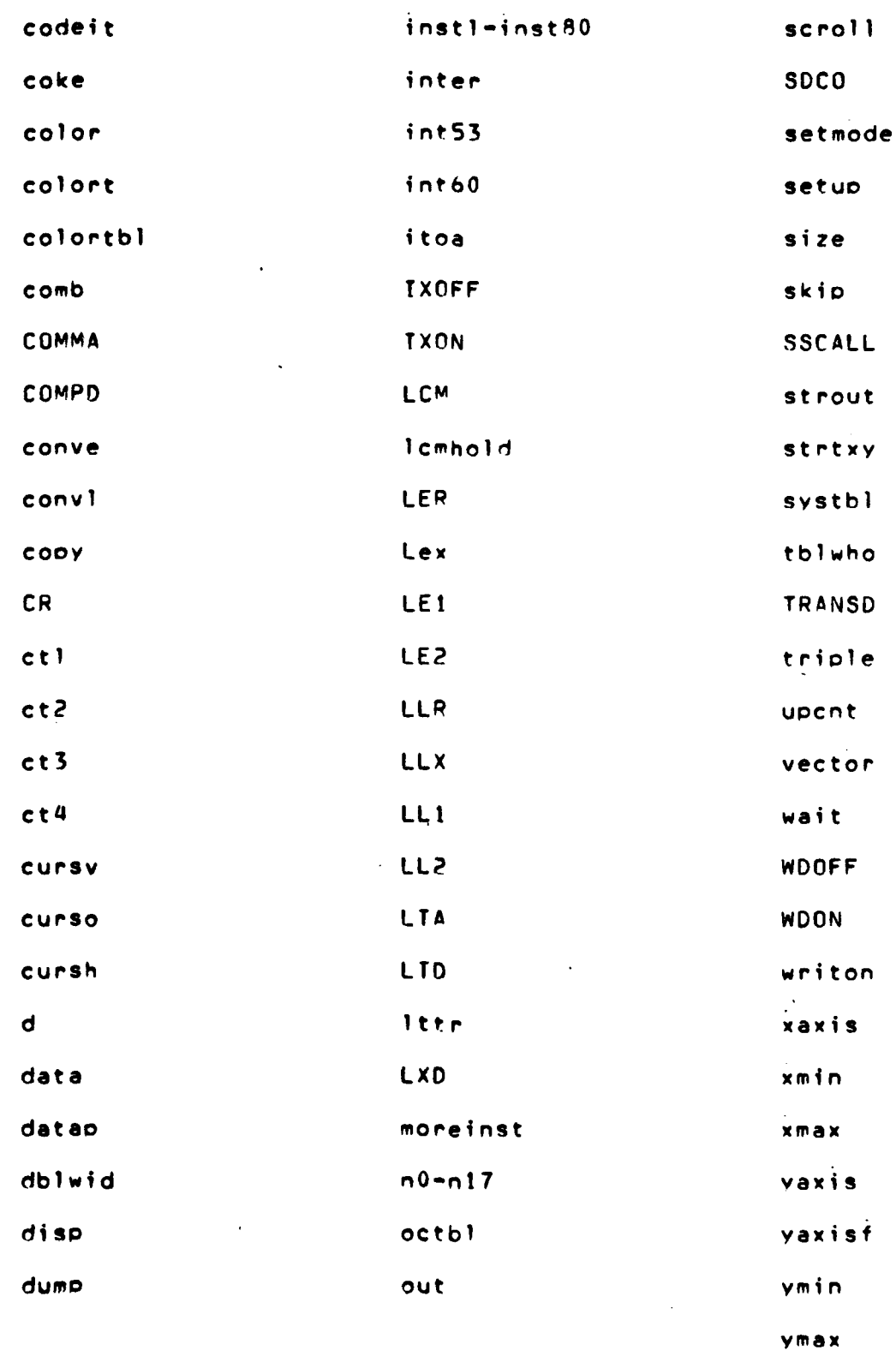

i.

 $\mathbf{I}$ 

er en de

# **C** Lanquace Reserved Words

۷ğ

يباري وأولوك

ļ

الإستحجاجا

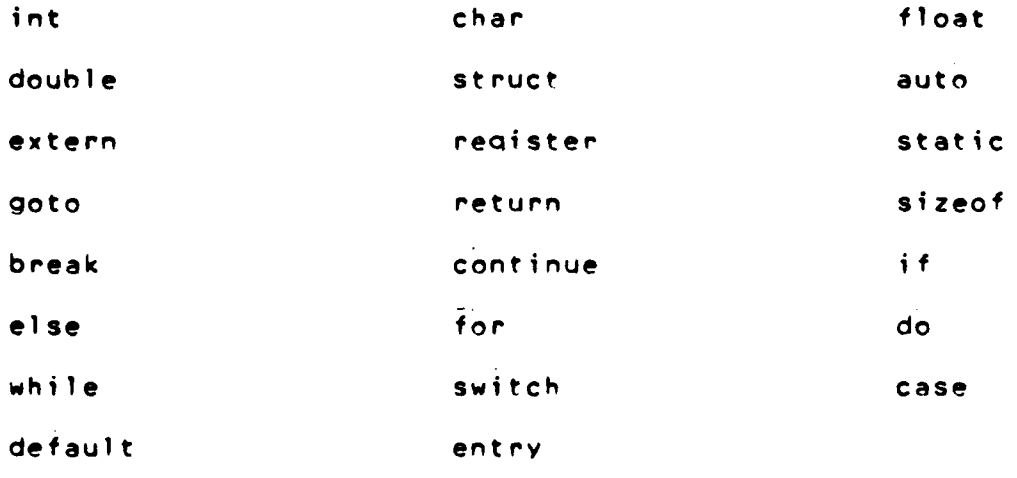

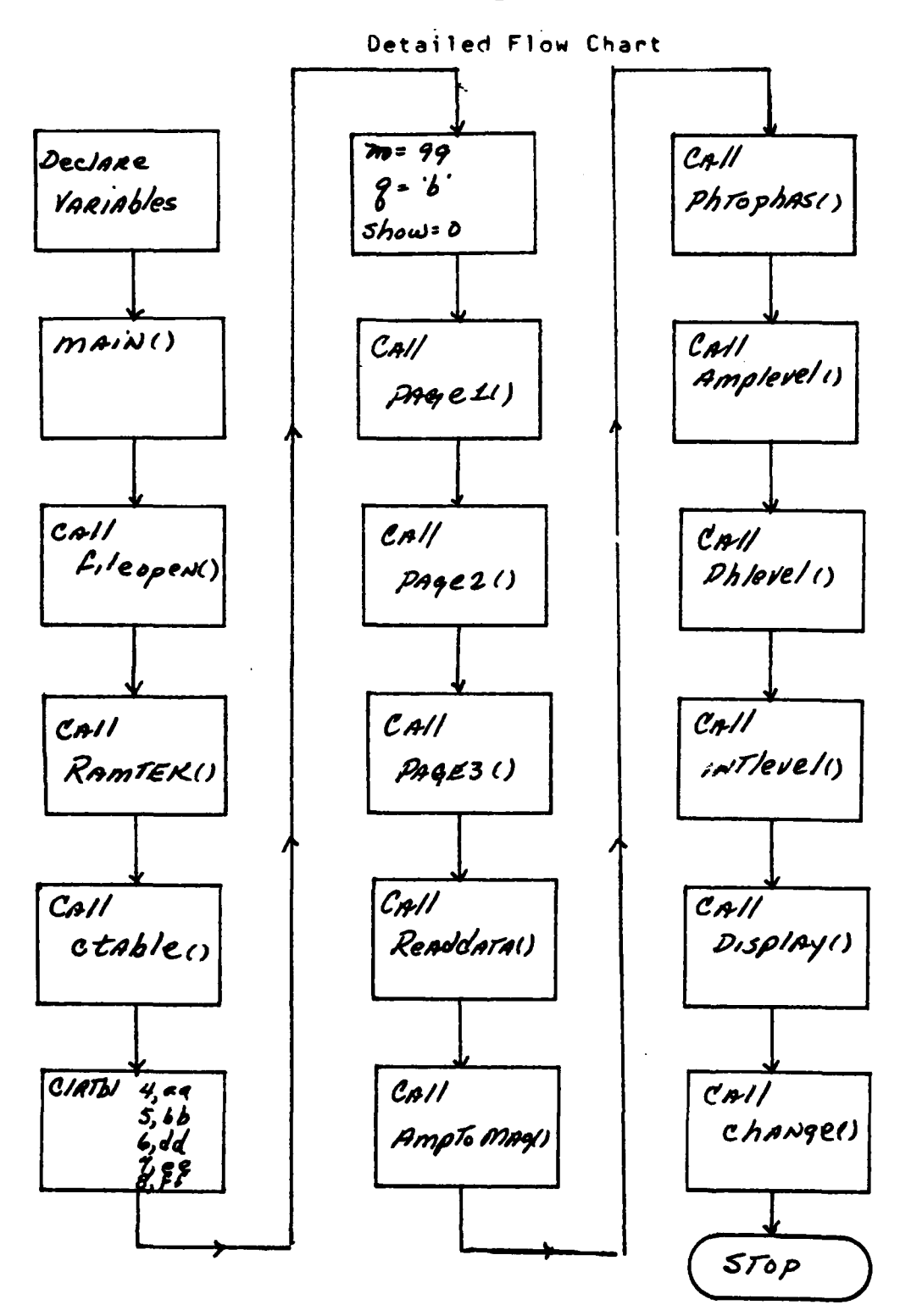

APPENDIX C

n<br>Linda de ca

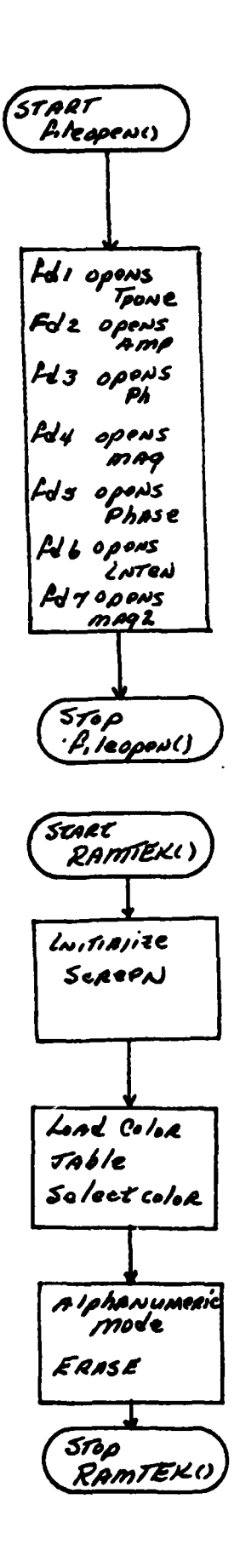

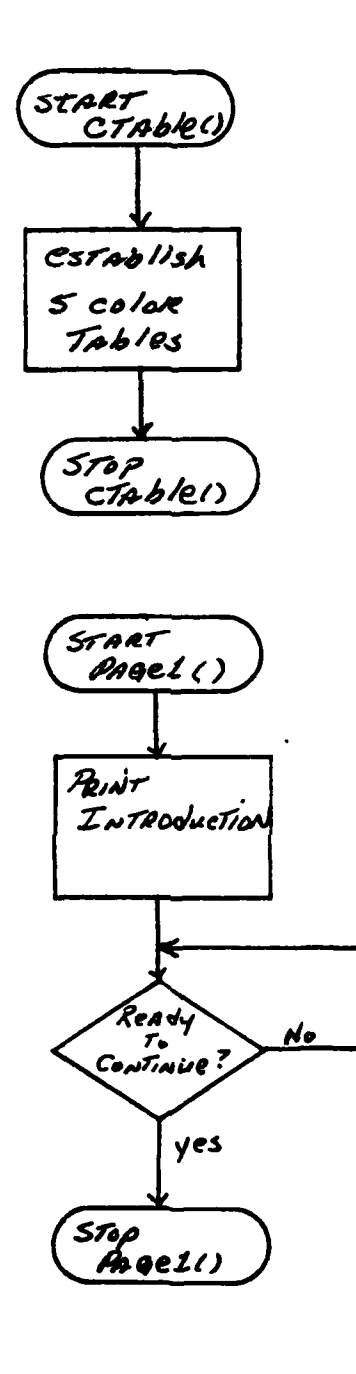

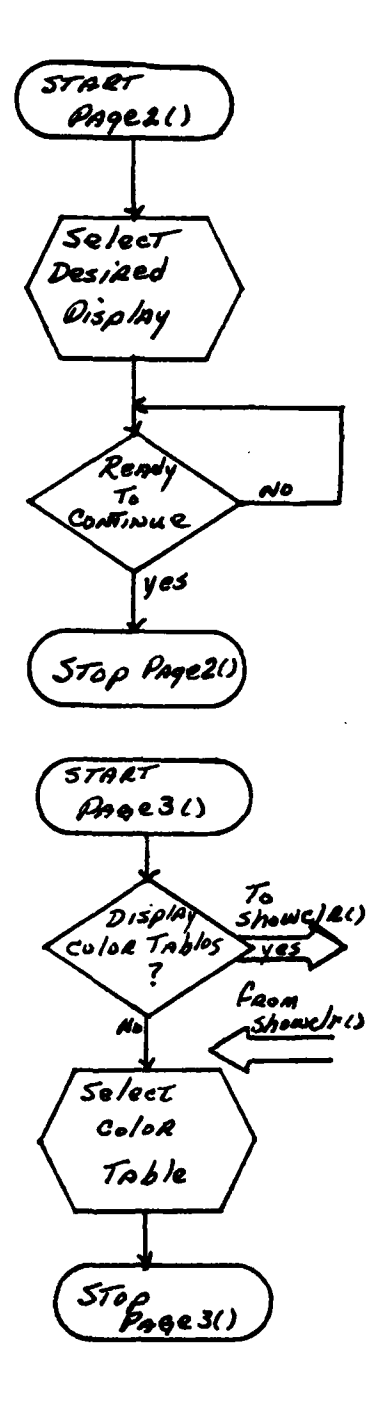

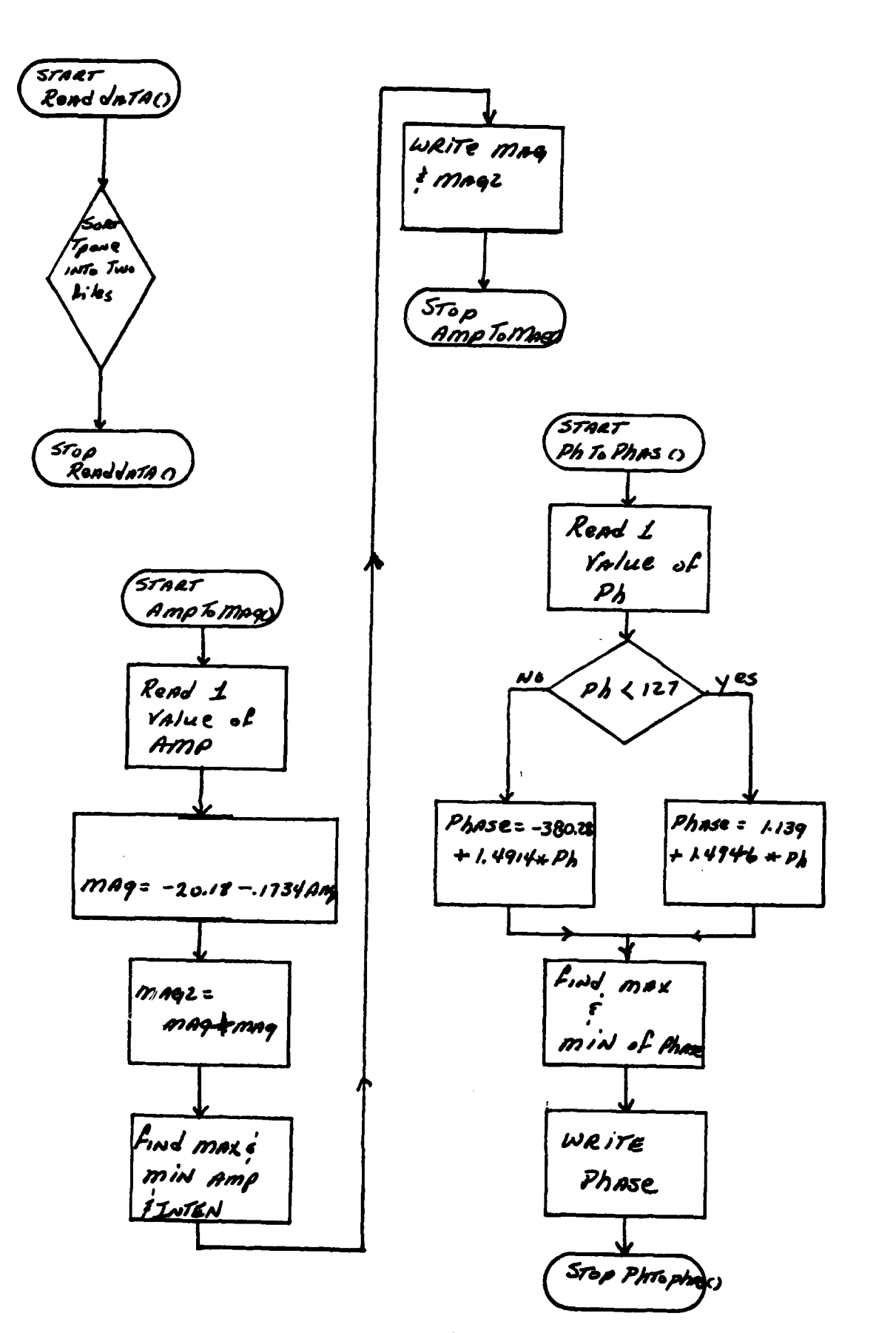

 $\label{eq:4} \begin{split} \mathcal{L} = \mathcal{L}(\mathbf{r},\mathbf{r}) \times \mathcal{L}(\mathbf{r},\mathbf{r}) \times \mathcal{L}(\mathbf{r},\mathbf{r}) \times \mathcal{L}(\mathbf{r},\mathbf{r}) \times \mathcal{L}(\mathbf{r},\mathbf{r}) \times \mathcal{L}(\mathbf{r},\mathbf{r}) \times \mathcal{L}(\mathbf{r},\mathbf{r}) \times \mathcal{L}(\mathbf{r},\mathbf{r},\mathbf{r}) \times \mathcal{L}(\mathbf{r},\mathbf{r},\mathbf{r}) \times \mathcal{L}(\mathbf$ 

المتملك لوالد

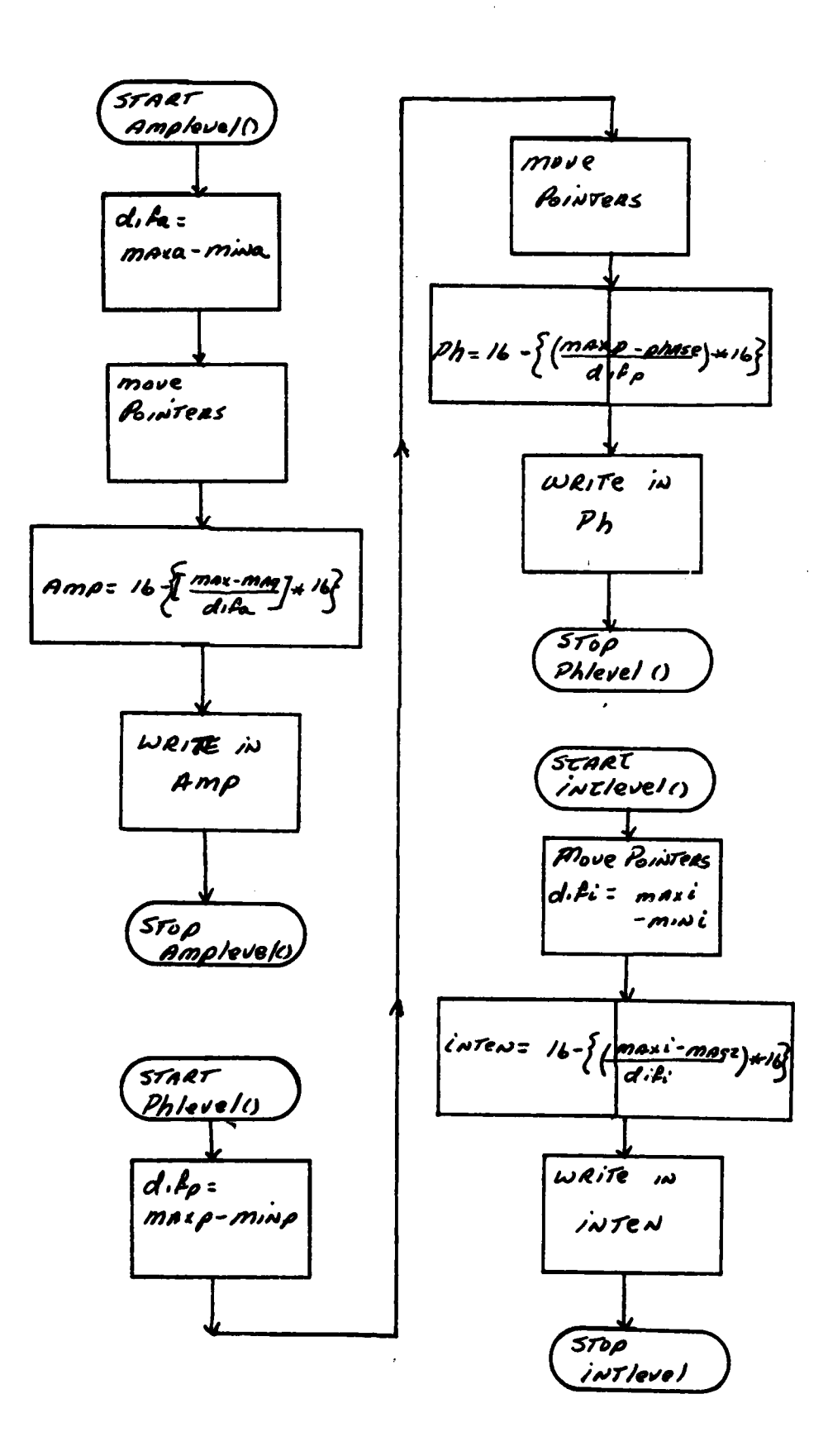

*<u>CONTROL</u>* 

فونستوني ويكوب متعاينه

وتقايير

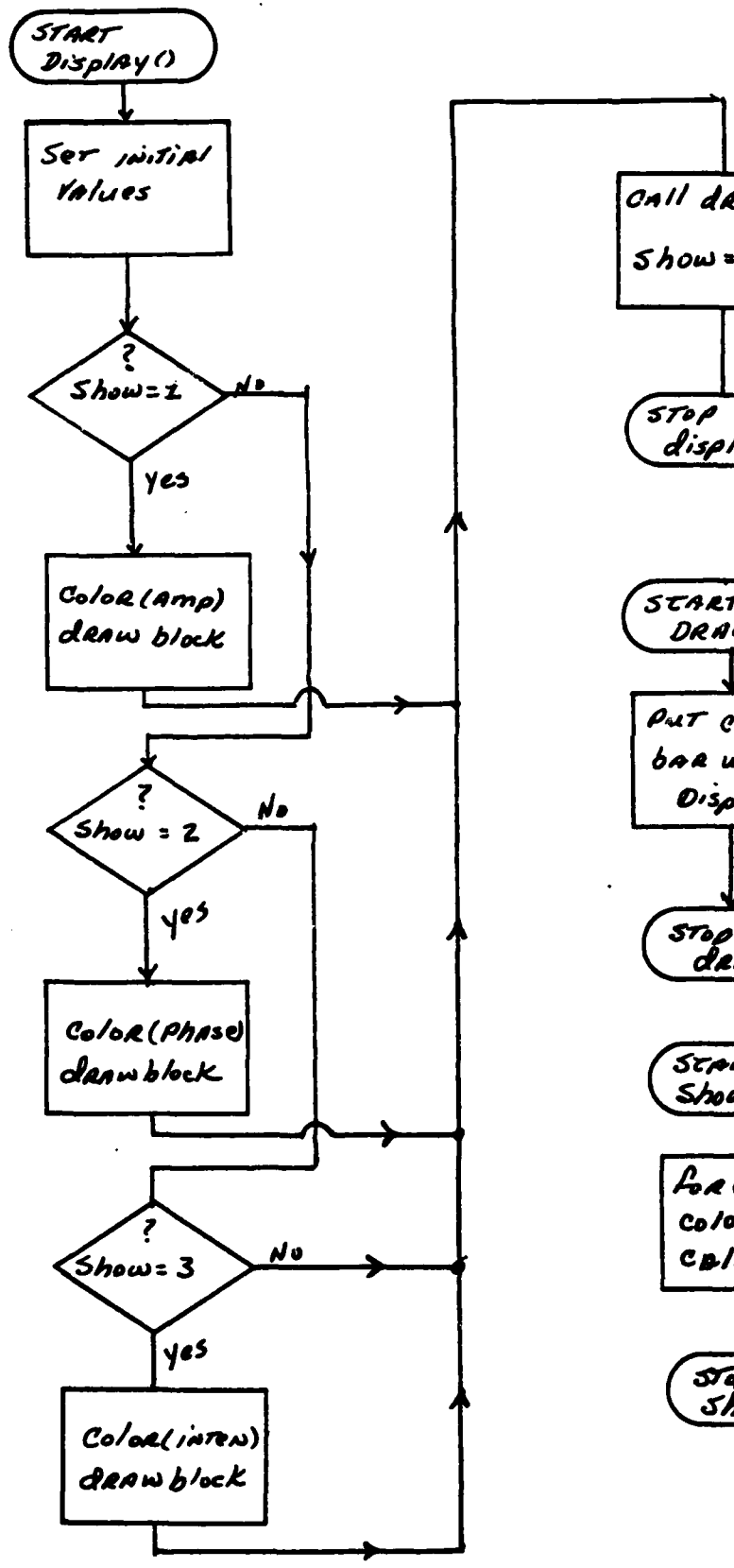

**Company of the Company of the Company's State of the Company's State of the Company's State of the Company's State of the Company's State of the Company's State of the Company's State of the Company's State of the Company** 

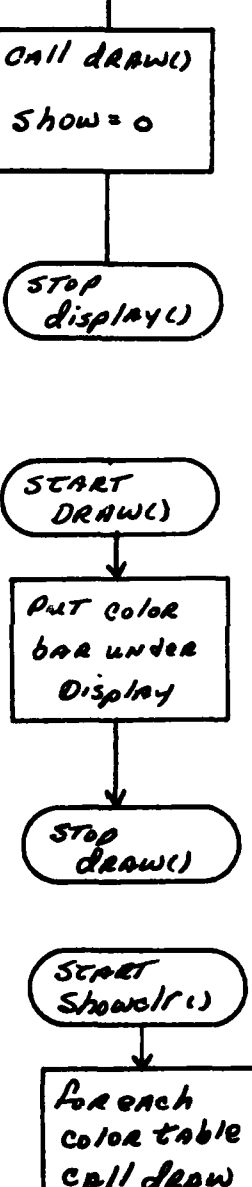

$$
\overline{\text{Spo}}
$$
\n
$$
\overline{\text{Spo}} =
$$

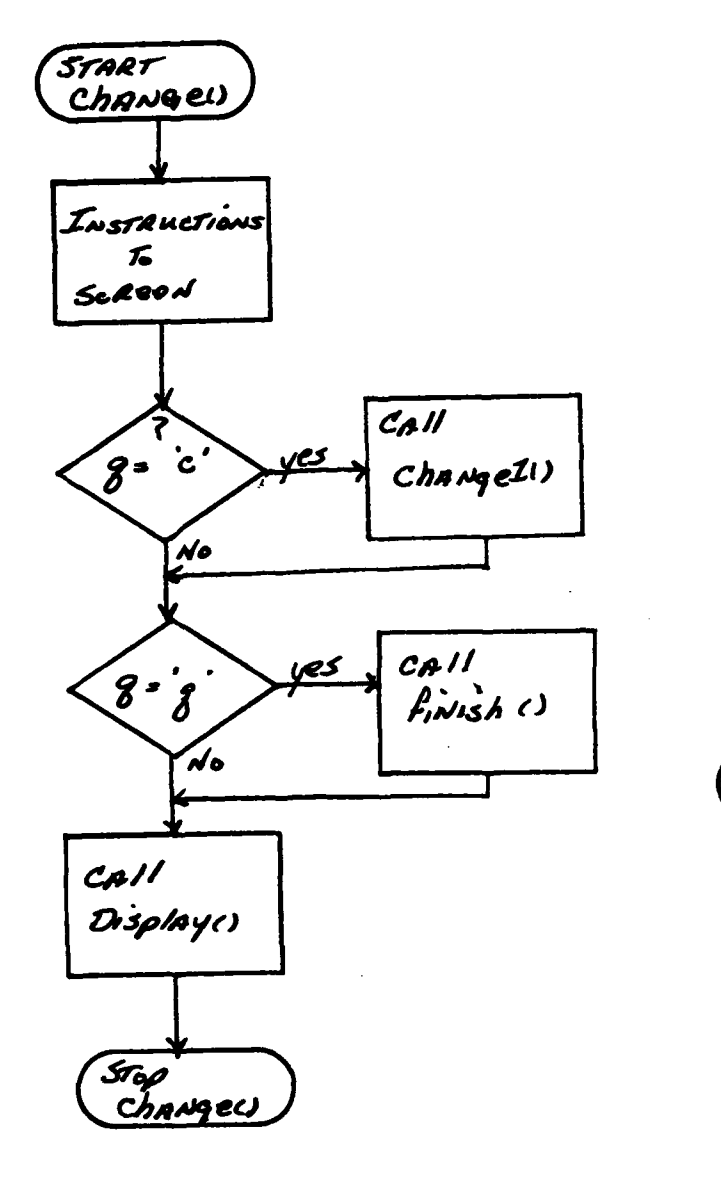

بعيبه न्दर प

**STANDARD STANDARD STAND** 

سيبود

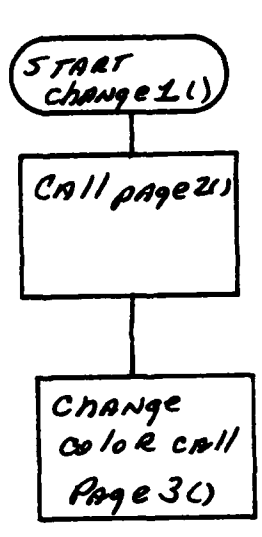

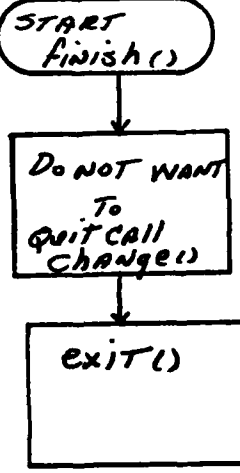

```
Wed Dec 5 11:59:16 1979
          Page 1
see 3.c.Program for displaying data on the RAMTEK display unit */
  1 / \lambda-2
  3 /***** DECLARATIONS *****/
  \mathbf{a}5 int amo, ph, inten, i, i, k, m, n, show, flag ;<br>6 int fal, fd2, fd3, fd4, fd5, fd6, fd7;
  7 int aa(16), bb(16), dd(16), ee(16), ff(16);
  8 char cc(4), *pc, q, z ;
  \bulletfloat mag, phase, x, y ;
 10 float maxa, mina, maxp, minp, difa, difp ;
 11 float maxi, mini, difi, mag2 2
 12
 13 /***** MAIN PROGRAM ( calls most of the subroutines ) *****/
 \mathbf{1}15 main ()16\mathcal{L}\mathbf{17}fileopen () ;
 18ramtek () ;
 19erase () :
 20
         ctable () ;
         bage1 () ;
 21
         page2();
 22
         0aade3 ();
 23
 24/readdata () ;
 25
 26 *127/1*amotomag () ;
 28
 29 * 730 / xphtophas () f
 31
 32 *133 / xamplevel () ;
  34
  35 * 736 / xohlevel () ;
  37
  38 \times39 / t40
          intlevel () ;
  41 \timesdisplay () 7
  42
  43 }
  44
  45 /***** OPENS ALL NECESSARY FILES *****/
  46
  47 fileopen ()
  45 (
                                         /* OPEN INPUT FILE FOR RFAD ONLY */
  49
          fd] = open("top" \cdot 0) ;
              \{f \in \text{[f]} \mid f \neq 0\}50
                   printf(" CANNOT OPEN DATA FILE \n" ) }
  51
                   Drintf(" PLEASE INSURE THAT TPONE IS IN LIBRARY \n" ) ;
  52
                   exit () )53\mathbf{I}54
  55
                                          Z* OPEN AMP FILE FOR READZWRITE */
          fd2 = open("amp",2) ;
  56
              11 (112 < 0)57
                   orintf(" CANNOT OPEN AMP FILE Sn" ) ;
  58
                   neintf(" PLEASE INSURE THAT AMP IS IN LIRRARY \n" ) ;
  59
                   ext()60
```
88

Page 2 : Wed Dec 5 11:59:16 1979  $see **3.c.**$  $61$  $\mathbf{r}$ 62 fd3 = open("oh",2) ; /\* OPEN PH FILE FOR READ/WRITE \*/ 63  $if (†d3 < 0)$  { 64 65 orintf(" CANNOT OPEN PH FILE \n" ) ; printf(" PLEASE TNSURE THAT PH IS IN LIBRARY \n" ) ; 66  $67$  $exist ( )$  ? 68  $\mathbf{B}$ 69 70  $fd4 = open("mag", 2)$  ; /\* OPEN MAG FILE FOR READ/WRITE \*/  $14$  (  $144$  < 0 ) {  $71$ 72 printf(" CANNOT OPEN MAG FILE \n" ) ; printf(" PLEASE INSURE THAT MAG IS IN LIBRARY \n") ; 73 74  $exit()$ 75  $\lambda$ 76  $77$  $f d5 = open("phase", 2)$  ; /\* OPEN PHASE FILE FOR READ/WRITE :  $if (f d5 < 0)$  ( 78 printf(" CANNOT OPEN PHASE FILE \n") ; 79 80 orintf(" PLEASE INSURE THAT PHASE IS IN LIBRARY \n" );  $exit()$ 81  $\mathbf{I}$ 82 83  $id6 = open("inter", 2)$  ; /\* OPEN INTENSITY FILE FOR READ/WR' 84 85  $if (fd6 < 0)$  { printf(" CANNOT OPEN INTENSITY FILE \n" ) ; 86 orintf(" PLEASE SEE THAT INTENSITY IS IN LIBRARY \n") 87 88  $ext()$ 89  $\mathbf{v}$ 90 91  $fd7 = open("maa2", 2);$ /\* OPEN MAG SQUARED FILE \*/ 92  $i \in (1d7 < 0)$ printf(" CANNOT OPEN MAG SQUARED FILE \n" ) ; 93 printf(" PLEASE CHFCK LIBRARY FILES \n" ) ; 94 95  $exit()$ 96  $\lambda$ 97 98 return 7 99 100 101 /\*\*\*\*\* READ DATA FROM TPONE INTO EITHER AMP OR PH FILE \*\*\*\*\*/ 102 103 readdata ()  $104$  { 105 for  $f = 0$ ;  $i < 4096$ ;  $i + j$  ) { 106 for  $(k = 0)$   $k < 2$ ;  $k + 1$  ) { 107  $pc = cc$  ) 108 do { 109 read(fdi,pc,1) ;  $11$  ( \*pc == '\n' ) pc = &cc[-1] ; 110 111 -1 112 while  $(*pct+1=1,1)$ 113  $m =$  atoi (cc) ;  $if (k == 0)$ 114 115 write(fd2,8m,2) ; 116 else 117  $write(fd3,8m,2)$  ; 116 1 119  $\mathbf{r}$ 

applied in the control of the

120

return 3

```
see <b>3.c</b>Page 3
                      Wed Dec 5 11:59:16 1979
121<sub>1</sub>122
123 /***** CONVERT INTEGER AMP VALUES TNTO dB FLOATING POINT MAG VALUE
124
125 amotomag ()
126<sub>1</sub>/* POINT TO REGINNING OF AMP FILE */
127
         seek(fd2, 0, 0) ;
                                   /* POINT TO REGINNING OF HAG FILE :*/
128
         select(fd4, 0, 0) ;
129
         seek(fd7, 0, 0) ;
                                   /* POINT TO BEGINNING OF MAG2 FILE */
         maxa = -999.0 ;
130
                 999.0;131
         mina =
132
         maxi =
                 000.07133
                 999.0;
         mini =for ( i = 0; i < 4096; i++ ) {
134
             read(fd2,&amo,2) ; /* READ 2 BYTES INTO AMP */
135
             mag = -20.18 - .1734 * amp ;
136
137
             mag \approx mag \div mag \lambda138
             if ( maxa < maq ) maxa = mag ;
139
             if ( mina > mad ) mina = mag ;
140
             Spam = ixsm ( Spam > ixsm ) ii
             if ( mini > mag2 ) mini = mag2 ;
141
142
             write(fd4, Rmag, 4);
143
             write(fd7, 8maq2, 4);
144
         \blacksquare145
146
         neturn 2
147}
148
149 /***** CONVERT INTEGER PH VALUES TO dB FLOATING POTNT PHASE VALUES
150
151 phtophas ()
152<sub>1</sub>/* POINT TO REGINNING OF PH FILE */
153
         seek(f-13, 0, 0) ;
154
         seek(fd5, 0, 0) ;
                                   /* POINT TO BEGINNING OF PHASE FILE */
155
         maxD = -999.0;
156
         minp = 999.0 ;
         for ( i = 0; i < 4096; i++ ) {
157
158
             read(fd3,80h,2) ;
                                  /* READ 2 BYTES OF PH */
.159if (ph < 127)phase = 1.139 + 1.4946 + ph;
160
161
             else
162
                 phase = -380.28 + 1.4917 * ph ;
             write(fd5,&phase,4) ; /* WRITE 4 BYTES INTO PHASE */
163
164
             if ( maxD < Dhase ) maxD = Dhase ;
165
             \{f \in \mathbb{R} \mid f \geq 0\} ohase ) wind = phase ;
166
         \lambda167
         return 1
168 \uparrow169
170 /***** CONVERT THE FLOATING POINT VALUES INTO INTEGER VALUES OF
            BETWEEN 0 AND 15 ( for color table use )
171
172
173 amolevel ()
174<sub>1</sub>175
         diffa = maxa - mina ;
176
         select(fd2, 0, 0) ;
177
         seek(fd4,0,01)175
         for ( i = 0; i < 4096; i++ ) {
             read(fd4,&mag,4) ;
179
             amp = 16 - ((( maxa - mag ) / difa ) * 16 ) ;
180
```
**BALLASHALLANDERS** 

90

```
see 3.c.Page 4
                        Wed Dec 5 11:59:16 1979
181
              write(fd2, \text{Ramp}, 2) ;
182
          \mathbf{r}183
          return 3
184 }
185
186 ohlevel ()
187<sub>1</sub>188
         \text{difo} = \text{maxp} - \text{minp}189
          seek(fd3, 0, 0) ;
190
          seek(fd5, 0, 0) ;
191
          for ( i = 0; i < 40.96; i++ ) (
192
              read(fd5,&phase,4) ;
193
              ph = 16 - (((maxp - phase) / difp) * 16, )194
              write(fd3, Rph, 2);
195
         \mathbf{v}196
         return ;
197.198
199 intlevel ()
200 {
201
         seek(fd6, 0, 0) ;
202
         seek(fd7, 0, 0) ;
203
         \text{diff} = \text{maxi} = \text{mini} ;
204
          for (i = 0; i < 4096; i++)205
              readfd7,8maQ,4);
206
              inten = 16 - ((( maxi - mag2 ) / difi ) * 16 ) ;
207
              write(fd6,8inten,2);
208
         \mathbf{r}209
         return 2
210 }
211
212 /***** DECLERATION OF VARIOUS POSSIBLE COLOR TABLES *****/
213
214 ctable ()
215.1216
217
         aa[0] = triole(15, 15, 15)218
         aalll=triole(15,15,10);
219
         aa(21=triple(15,15,05);
220
         aa[3]=triple(15,15,00);
221
         aa[4] = triole(15,10,15);
255
         aa(5)=triole(15,05,15);
223
         aa [b] =triple(15,00,15);
554
         aa[7] = triole(15, 10, 10);225
         aa(8) = triole(15, 10, 05)226
         aa[9]=triole(15,10,00);
227
         a = [10] =triole(15,05,10);
228
         aa[11]=triple(15,05,05);
229
         aall2]=triple(15,05,00);
230
         aaf133 = triole(10, 10, 10);231
         a = [14] = triole(10, 10, 05);232
         aa[15] =triple(05,05,05);
233
234
         bb[0] =triple(00,00,00);
                                           /* black */
235
         bb[1] =triple(01, 01, 01) ;
                                          \sqrt{t}\star236
         bb [2] =triole(02,02,02);
                                          \sqrt{2}\star237
         bb[3] = triple(03, 03, 03)\sqrt{2}\bullet238
         bb [4]=triple(04,04,04);
                                          \lambda\bullet239
         hb [5] =triple(05,05,05);
                                          \prime\star\bullet240
         bb[6]=triple[06, 06, 06];
                                           \lambda\bullet
```
أنجلاء يخضرنه ينهزها

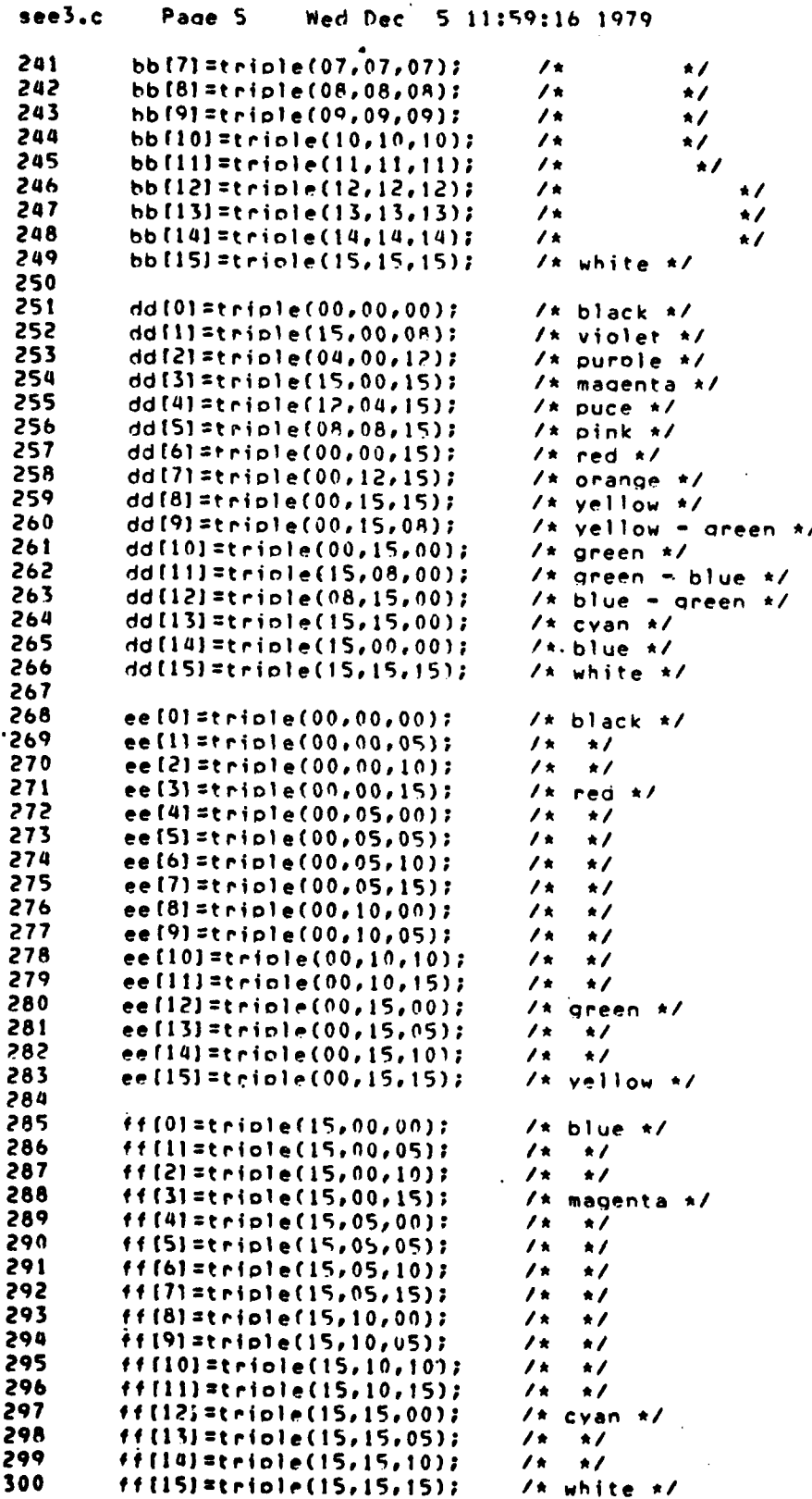

```
see 3.c.Page 6 : Wed Dec 5 11:59:16 1979
301
302
         \text{clrthl} (4,aa) ;
303
         clrthl (5, bb);
304
         clethl (b, dd);
305
         clethl (7,ee);
306
         cletbl (8, f f);
307
308
         return 7
309
310 }
311
312 /***** ROUTINE FOR DISPLAY PORTION OF PROGRAM *****/
313
314 display ()315.6316
         flag = 0;
317
         erase ();
318
         screen (0.0, 0.0, 100.0, 110.0);
319
         colort(n);
320
        color(15);
321
         x = 30.0 ; y = 69.375;
322
323 /***** AMPLITUDE DISPLAY ROUTINE *****/
324
325
        if ( show == 1)326
        strtxy(40, 80.) ;
327
         strout ("AMPLITUDE DISPLAY") ;
328
        strtxy(x,y) ;
329
        seek(fd2, 0, 0) ;
330
         for (i = 0; i < 64; i++)331
332
             y = 69.375 - (i * .625)333
             for ( j = 0; j < 64; j++) {
334
                 x = 30 + 0.625 + i335
                 read(fd2,8am0,2);
336
                 color(amn) ;
337
                 block(x, y, x+, 625, y+, 625) ;
338
             \lambda339
             1 + 7340
             y = y - .625;
             for ( ) = 0; j < 64; j++)341
                 x = 69.375 - 1.625 + 1.1342
343
                 read(fd2, \texttt{Kam0}, 2);
344
                 color(ame);
345
                 block(x, y, x+, 625, y+, 625);
346
             \pmb{\}}347
        \mathcal{F}348
        draw (n) \jmath349
        show = 0 ;
350
        change () ;
351
        return 2
352
353
354 /***** ROUTINE FOR PHASE DISPLAY PORTION OF PROGRAM *****/
355
356
        else
357
        if ( show \equiv 2 ) {
358
        strx \gamma (40, 80.) :
359
        strout("PHASF DISPLAY") ;
360
        strtry(x,y) ;
```
- 85

```
Page 7
 see <b>3.c</b>Wed Dec 5 11:59:16 1979
 361
         seek(fd3, 0, 0) ;
 362
          for (i = 0; i < 64; i++)363
              y = 69.375 - (i * .625)for \begin{array}{ccc} 1 & = & 0 \\ 1 & = & 20 \\ 2 & = & 30 \\ 3 & 4 & 625 \\ 4 & 5 & 7 \end{array}364
 365
 366
                  read(fd3,8ph,2) ;
 367
                  color(ch);
 368
                  block(x_1, y_2, x_3, 625, y_3, 625);
 369
              \mathbf{r}370
              1 + 7371
              y = y - .625 ;372
              for (j = 0; j < 64; j++)x = 69.375 - 0.625 \times 1373
374
                  read(fd3,8ph,2);375
                  color(oh):376
                  block(x_1 y_1 x_1, 625, y_1, 625);
377
              \lambda378
         \mathbf{v}379
         draw (n) ;
380
         show = 0 ;
381
         change () ;
382
         return 2
383
384
385 /***** ROUTINE FOR INTENSITY DISPLAY *****/
386
387
         else
388
         if ( show == 3 ) {
389
         strxy(40, 80.) ;
390
         strout ("INTENSITY DISPLAY") ;
         strtxy(x,y) ;
391
392
         seek(fd6, 0, 0) ;
393
         for (i = 0; i < 64; i++)y = 69.375 - (i * .625)394
395
              for ( j = 0; j < 64; j + 1 ) (
                  x = 30. + (0.625 + j)396
397
                  read(fd6,&inten,2);
398
                  color(inten);
399
                  block(x_1 y_1 x_1, 625, y_1, 625);
400
             \lambda401
             1 + 7402
             y = y - .625 ;for ( ) = 0; j < 64; j+1403
404
                  x = 69.375 - 0.625 + j405
                  read(fdb,8inten,2);
406
                  color(inten) ;
407
                  block(x, y, x+, 625, y+, 625);
408
             \mathbf{r}409
         -1
410
         draw (n);show = 0 ;
411
412
         change () ;
413
         return i
414
415
         return 2
416 }
417
418 /***** PROGRAM TO DRAW AND LABLE COLOR LEVELS *****/
419
420 draw (p)
```

```
see <math>3.6</math>Page 8
                       Wed Dec 5 11:59:16 1979
421 int p 2
422 1
         if ( flaq == 1 ) erase () ;
423
424
         color(p);
425
         color(15);
426
         strtxy(9, 18.)427
         strout ("LEVEL
                                         \overline{\mathbf{c}}\mathbf 0\mathbf{1}\overline{\mathbf{3}}\overline{a}5
                                                               6
                                                                    \overline{\mathbf{7}}\bf{8}\mathbf Q428
         strtxy(20..10.) ;
429
         y = 10.7430
         for (i = 0; j < 16; j++)431
              x = 20 + (5, *j)432
              color(j);
              block(x, y, x+3, y+4):
433
434
              strtxy (40.,28.);
              strout ("COLOR TABLE ");
435
436
            z = p + 060;
437
              strtxy (55.,28.);
438
              out (z) ;
439
         \mathbf{r}440return ;
441442
443 /***** INSTRUCTIONS AND INTRODUCTION *****/
444
445 page1 ()
446 {
447
         strtxy (40, 90);
448
         strout ("16 - LEVEL COLOR DISPLAY") ;
449
         strtxy (23., 80.);
450
         strout ("This orogram is designed to display a data field with
451
         strtxy (23.76.);
452
         strout ("a selected 16 level color table. The program will ")
453
         strtxy (23, 72);
454
         strout ("convert a data matrix named TPONE from ASCII to") ;
455
         strtxy (23, 68, ) ;
456
         strout ("a 64 x 64 integer array and then display the") ;
457
         strtxy (23, 64);
458
         strout ("magnitude, phase, or intensity plot as selected");
459
         strtxy (23.740.);
460
         strout ("When ready to continue type the letter 'c' ") ;
461
         where \left( \begin{array}{ccc} a & b \\ c & d \end{array} \right)462
             q = retchar () ;
463
         q = 'b' 7
464
         erase () ;
465
         return 2
466 P
467
468 page2 ()
469<sup>-1</sup>470
         show = 0 ;
         q = 'b' ;
471
472
         strtxy (20., 80.) ;
473
         strout ("You will now inout your selection for the TYPE of");
474
         strtxy (20.76.) ;
475
         strout ("disolay you wish to see. Type the number '!' ") ;
476
         strtxy (20., 72.) ;
477
         strout ("if you want to see the MAGNITUDE plot, type the");
478
         strtxy (20.,68.) ;
         strout ("number '2' if you want to see the PHASE plot") ;
47<sup>o</sup>480
         strtxy (20.,64.) ;
```
 $\mathcal{L}_{\text{c}}$ 

95

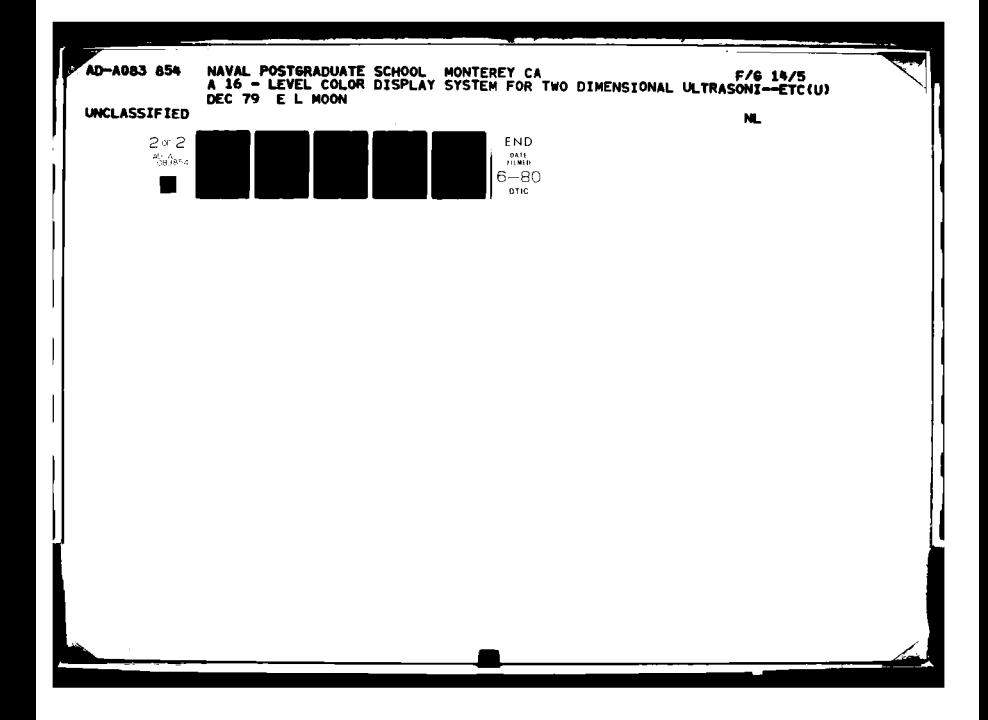

```
Page 9 Med. Dec 5 11:59:16 1979
see 3.c.AR1
        strout ("or type the number '3' if you wish to see the") ;
        strtxy (20.,60.) ;
482
483
        strout ("INIENSITY plot. Followed by a CR. ") ?
484
        strtxy (20., 50.);
        strout (" 1 - MAGNITUDE ") ;
485
        strtxy (20.,46.);
486
487
        strout (" 2 - PHASE " ) ;
        strtxy (20, 42.)^{2};
488
489
        strout (* 3 - INIENTY " ) ;
490
        while (s) show xs = 0 )
491
            show = getrum (10) ;
492
        strtxy (20.,30.);
493
        strout ("when ready to continue type the letter 'c' ") ;
494
        while (a := 'c')495
            a = retchar () ;
496
        a = 'b' ;
497
        erase () ;
498
        return 2
499 }
500
501 page3 ()
502 {
        a = 'b' ;
503
504
        n = 99;505
        strtxy (20.,80.) ;
506
        strout ("If you desire to see the color tables that") :
507
        strtxy (20., 76.);
508
        strout ("are loaded in this program that you may choose") :
509
        strtxy (20', 72.) ;
510
        strout ("from for displaying the data type the letter 'y'");
        strtxy (20.,68.) ;
511
512
        strout(" If you already know what color") ;
513
        strtxy (20.,64.) ;
514
        strout ("table you wish to use or if you do not desire to see
515
        strtxy (20.,60.);
516
        strout ("the color tables, type the letter 'n' ") ;
517
        while (a == 'b')518
            q = retchar () ;
519
        if f q = 1 y' ) showele () ;
520
        erase () ;
521
        colort (0) ;
522
        color (15);
523
        strtxy (20., 50.) ;
524
        strout ("Select the color table you wish to use ") ;
525
        strtxy (20., 46.) ;
        strout (" 0 -  Greys
526
                                  \Delta \sim 10^41 - Alues") ;
        strtxy (20.,42.) ;
527
        strout (" 2 - Greens
528
                                          3 - Reds');
        strtxy (20.,38.) ;
529
530
        strout (" 4 - "ixed
                                              5 - Mixed") :
531
        strtxy (20.,34.) )
532
        strout (" 6 - "ixed
                                          7 - Mixed") ;
533
        strtxy (20.,30.) ;
534
        strout (" A - Mixed Followed by a CR ") ;
535
        while (n == 99)536
            n. = getnum (10) ;
        a = 'b' )
537
538
        erase () )539
        return 3
540 }
```
 $1 - 100$ 

```
Page 10 Wed Dec 5 11:59:16 1979
see 3.c.\bullet541
542 ZAARAA PROGRAM TO DISPLAY COLOR TARLES *****/
543
544 showelr ()
545 {
546
        flag = 1 \mu547
        erase () ;
        for ( i = 0; i < 9; i++ ) {
548
            a = 'b' ;
549
550
             draw (i);551
             setmode (0,0) ;
             strixy (50., 50.) ;
552
             strout (" Next color table ? y = yes ; n = no ") ;
553
             while (a == 'b')554
555
                 q = retchar () ;
556
             if ( a == 'n' ) i = 10 ;
557
             else continue ;
558
        \mathbf{r}559
        colort (0) ;
560
        color (15) ;
        erase () ;
561
        return 7
562
563 \rightarrow564
565 /***** ROUTINE TO CHANGE THE TYPF OR COLOR OF THE DISPLAY *****/
566
567 change ()
568 {
569
570
        0 = 'b' )
        strtxy (20., 90.) ;
571
        strout ("If you want to change the TYPE or COLOR table of the")
572
573
        strtxy (20, , 46, ) ;
574
        strout ("disolay type the letter 'c'. If you want to quit type
575
        strtxy (20, 0.82);
576
        strout ("the letter 'a'.") ;
577
        while (a == 'b')578
            q = retchar () ;
        if (q == 'q')579
            finish () ;
580
581
        else
582
        \left(583
             erase () ;
584
            0aace2 () ;
            n = 'b' ;
585
586
            strtxy (20.,80.);
587
            strout ("If you want to change the color table selected tyo
             while (a == 'b')588
589
                 q = retchar () ;
590
             if (a == 'y') (
                 erase () ;
591
                 0a0e3 () i592
593
594
        1
595
        display () )596
        return 3
597 }
598
599 finish ()
600<sub>0</sub>
```
.<br>يونو 1943 هزار ماه ۱۹45 ب

```
Page 11 : Wed Dec 5 11:59:16 1979
see 3.c.q = 'b' ;
601
602
          color(0)603
          color(15)604
          erase () ;
605
          strtxy (20.,80.);
          strout ("You have indicated that you wish to terminate this se
606
          strtxy (20.,76.);
607
608
          strout ("if you do wish to stoo type a capital 'S', Otherwis
         strout the you do west to stop type a capital<br>strtxy (20.,72.);<br>strout ("type a 'c' and you can continue.");<br>while ( q \equiv z 'b' )
609
610
611
612
              q = retchar () ;
          if (q == 'S')613
              exit()614
615
          else
616
          \sqrt{2}617
               erase() ;
618
              change () ;
619
          \mathbf{v}620 }
```
and the state of the state of the completion of the state of the state of the state of the state of the state of

حاشيتين

.<br>كالأنترني بالكت

المجرورة

### **REFERENCES**

- **<sup>11</sup>**Patton, **J.W., A** Hardware Design for a computer Aided Acoustic Imaging System, Masters Thesis, Naval Postgraduate School, Montereyr **197-7.**
- [21 Powers, **J.P.,** DeSlors, **J.R.V.,** O'Bryono R.T. and Patton **J.W.v 'A** Computer Aided Ultrasonic Imaging System', Acoustical Holography vol **S, AF** Metherell, **Ed., pp 233-2418t** Plenum Press, **1979**
- **(31** See for example the special Issue an Acoustic Tmegino, Proc **IEEE** April **1979**
- E4] Wade, **G.** Acoustic Imaqino with Holography and Lenses, IEEE Trans. on Sonies and Ultrasonics, Vol **SU -22** No **6,** pa **385 -** 394, **1975**
- **I5)** Thurstonev F.L. Ultrasound Holography and Visual Reconstruction Proc. Symo. Biomed **Eno. 1,12,1968.**
- **(61** Powers **J.P.** "Comouter simulation of linear acoustic diffraction", Acoustical Holography, Vol. 7, (L.W. Kessler, **Ed.)** Plenum Press. pp **193-20S,1977.**
- **(71** Kernigham, S.W., PrograminQ in **C A** tutorial, Bell Laboratories, Murry HIll, N.J.
- **(81 Ramtek GX-100 A Programming Manual", Ramtek Corp, 1974.**
- **(91** "Ramtek GX-1OOB Programmino Manual," Ramtek Corp.\*1975.
- **(101** Mc Neil **C.E.** and Hanston D.P. The Development of **A** User Oriented Interface for a Computer Driven Graphics Device, Masters Thesis, Naval Postgraduate School, Monterey, June **1977.**
- **(111** Ritchie D.M. **C** Reference Manual Bell Laboratories, Murray H<sub>111</sub>, N.J.
- (121 Kernighan S.W. Unix ior Repoinners, **SEll** Laboratories Murray Hill, **N.J. (As** updated **by C.E.** Trvine, **NPS** Computer Laboratory), May **1978.**
- **(131** Ritchie D.M. and Thompson K. The Unix Time Sharing System \* **IBell** Laboratories, Murry Hill, **N.J.**

### **INITIAL DISTRIBUTION LIST**

- **1.** Defense Document Center 2 4Cameron 2 4Cameron Station Alexandria, Virginia 22314 2. Library, Code 0142 2 Naval Postgraduate School' Monterey, California **93Q40 3.** Department Chairman, Code **6?**  $\mathbf{1}$ Department of Electrical Engineering Naval Postgraduate **School** Monterey, California 93940 4., Professor **J..P.** powers, Code 62P0 **5** Department of Electrical Enaineerina Naval Postgraduate School Monterey, California 93940 **S. Dr.** Newell Rooth, Code 65t3 2 Naval Ocean Systems Center San Diego, California 92152 **6.** Mr. Norman Cavlan  $\mathbf{1}$ Automation, Bioengineering and Science Systems Prooram Engineering Division National Science Foundation **1800 G** St. Washington **D.C. 20550 7.** Professor **G. A.** Rahet **C** .ode 52RA  $\mathbf{I}$ Department of Comouter Science Naval Postgraduate School Monterey, California 93940
- **8.** LT Eucene L. Moon **USN** 5544 Charlotte Way Livermore, California 94550

 $\mathbf{r}$ 

 $\mathbf{1}$